# **Contenuti**

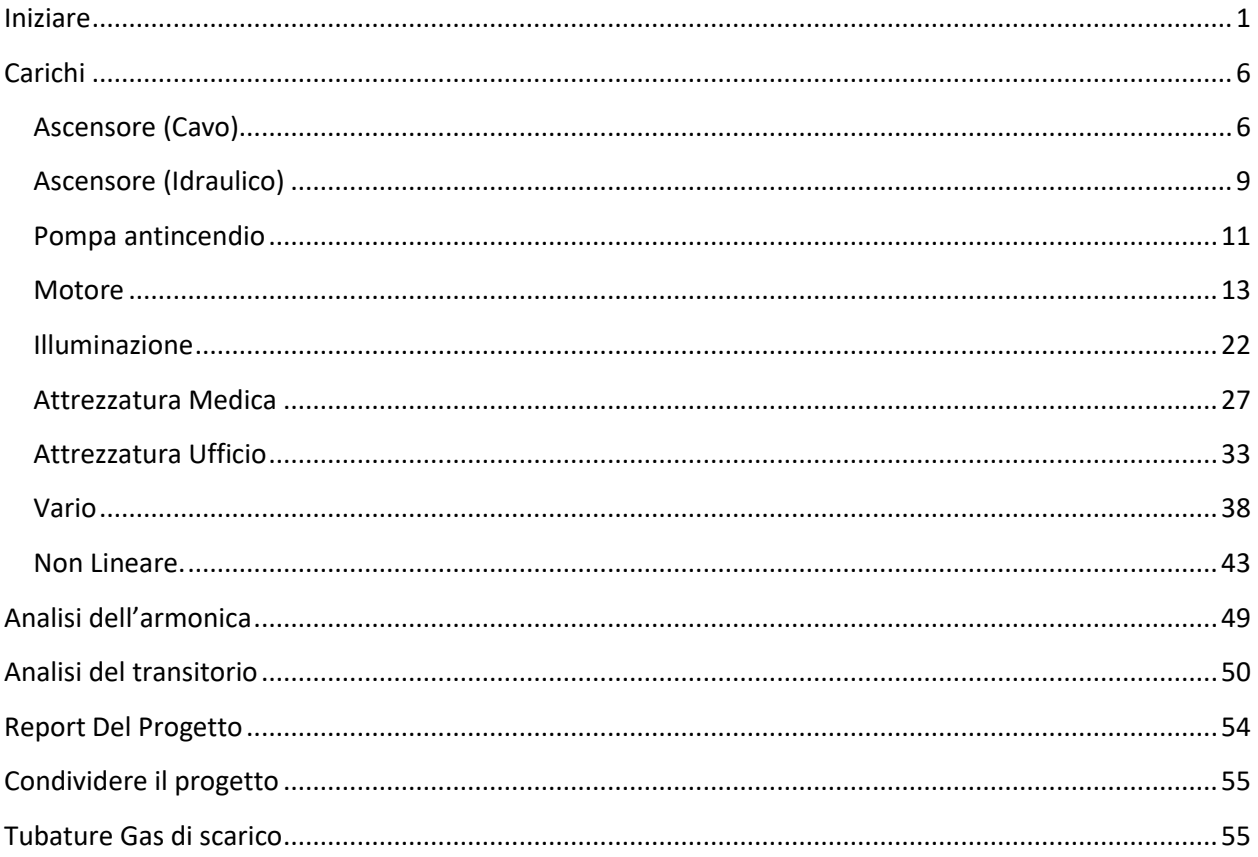

# <span id="page-0-0"></span>**Iniziare**

Al primo avvio del programma, è possibile creare un nuovo progetto o cercare un progetto esistente. Qualsiasi campo che inizia con il verde è un campo obbligatorio. Passando il mouse su una qualsiasi icona verrà visualizzata una breve descrizione di ciò che svolge.

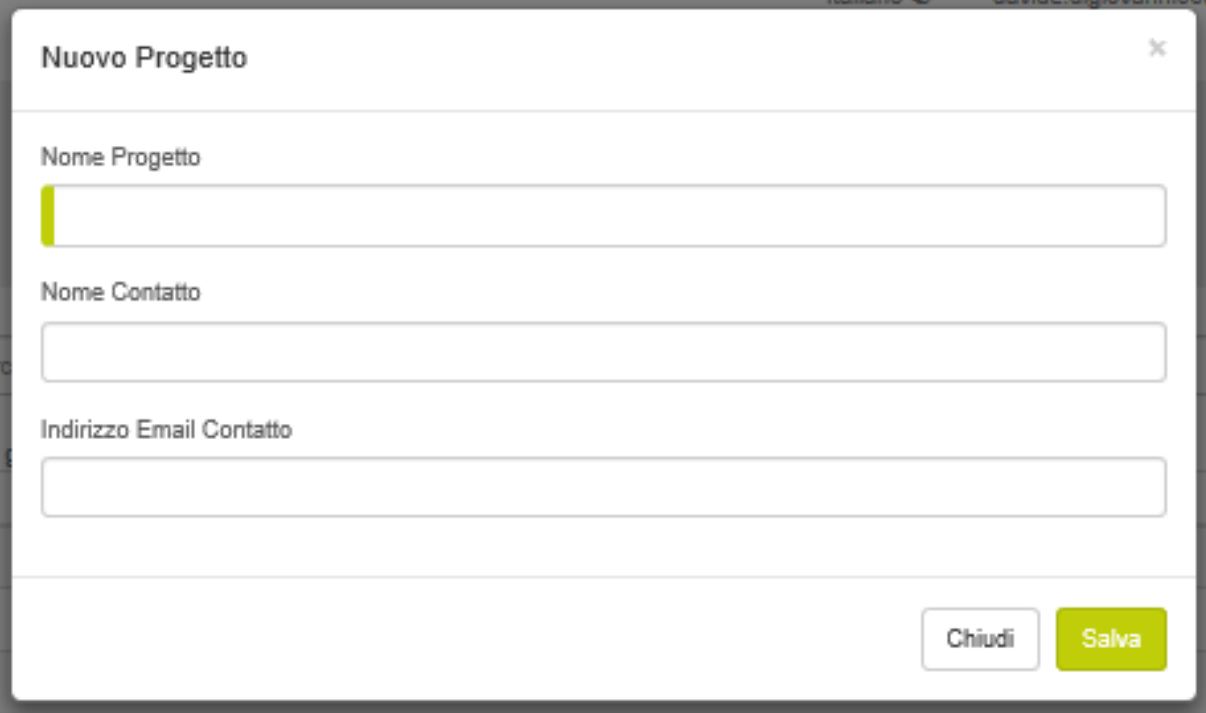

Inserisci informazioni di progetto e clicca su salva.

# Ora Il tuo progetto verrà visualizzato.

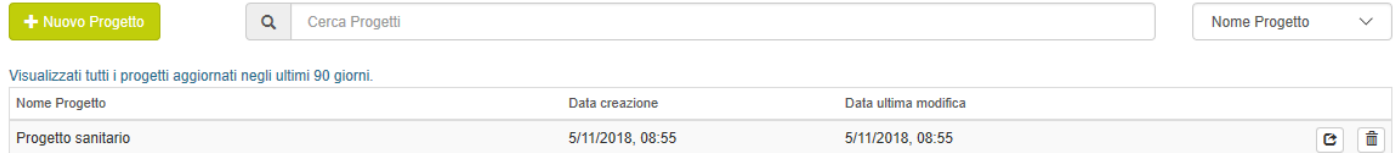

Seleziona il nome del progetto su cui vuoi lavorare.

#### **Nuova Soluzione:**

Seleziona Nuova soluzione Non confondere la pagina Configurazione soluzione con le impostazioni predefinite dell'utente.

## Configurazione Soluzione

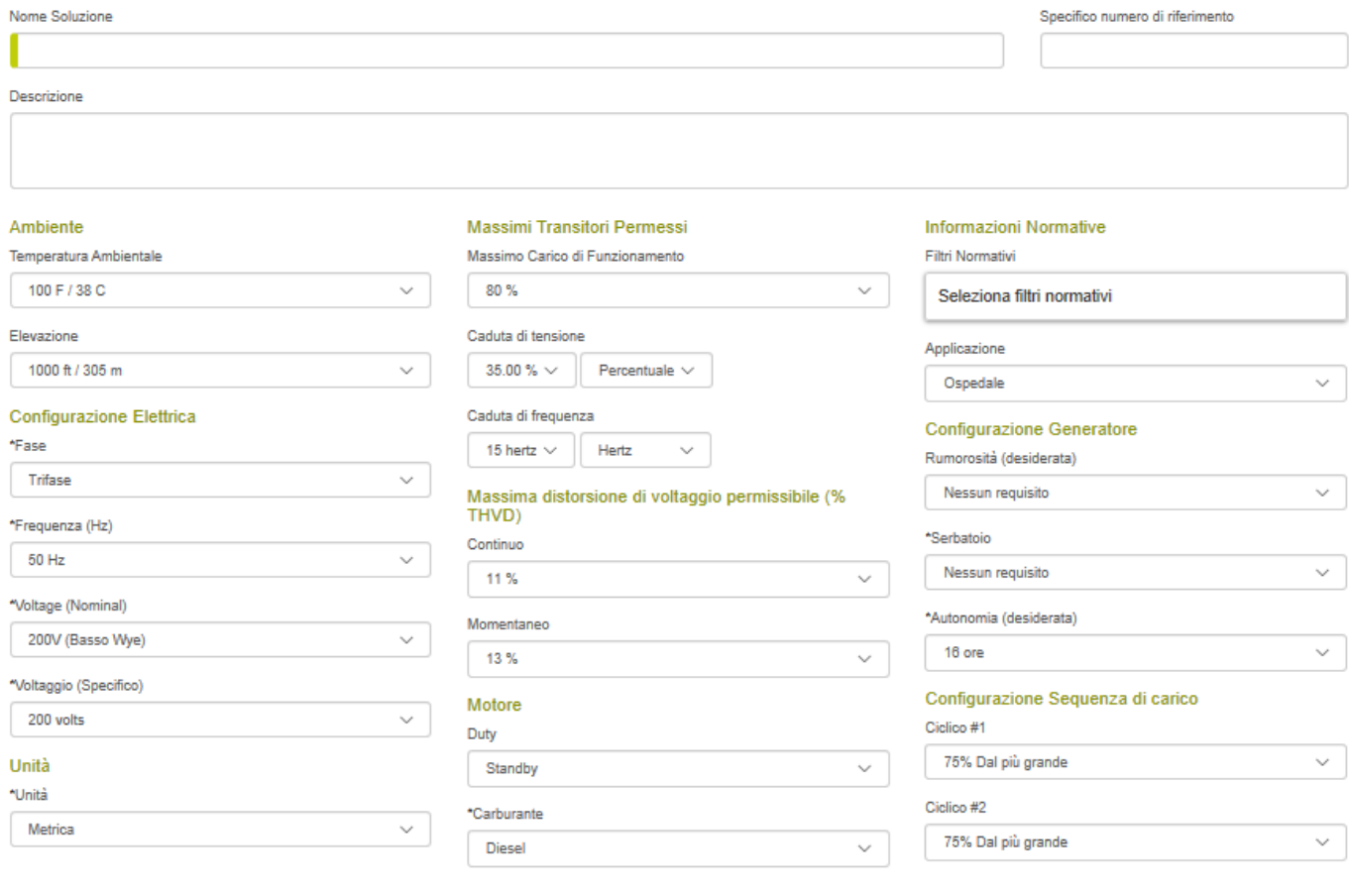

Cancella Ripristina Prefediniti Salva

Inserisci le informazioni sulla soluzione e seleziona Salva.

## **Nuovo carico:**

Usa il menu a Tendina per selezionare il tipo di carico.

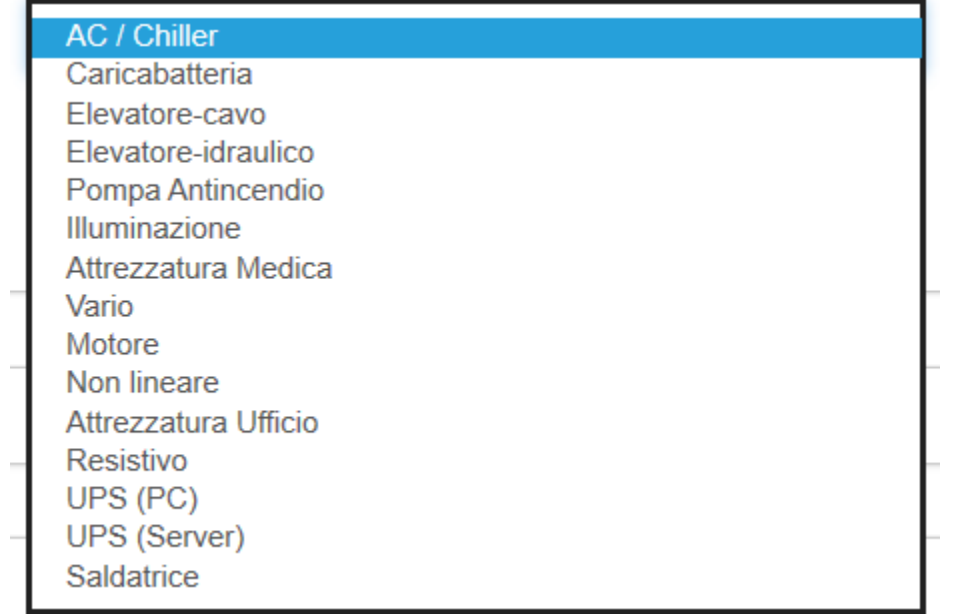

Una volta selezionato il carico, utilizzare il menu sottostante per selezionare le informazioni sul carico.

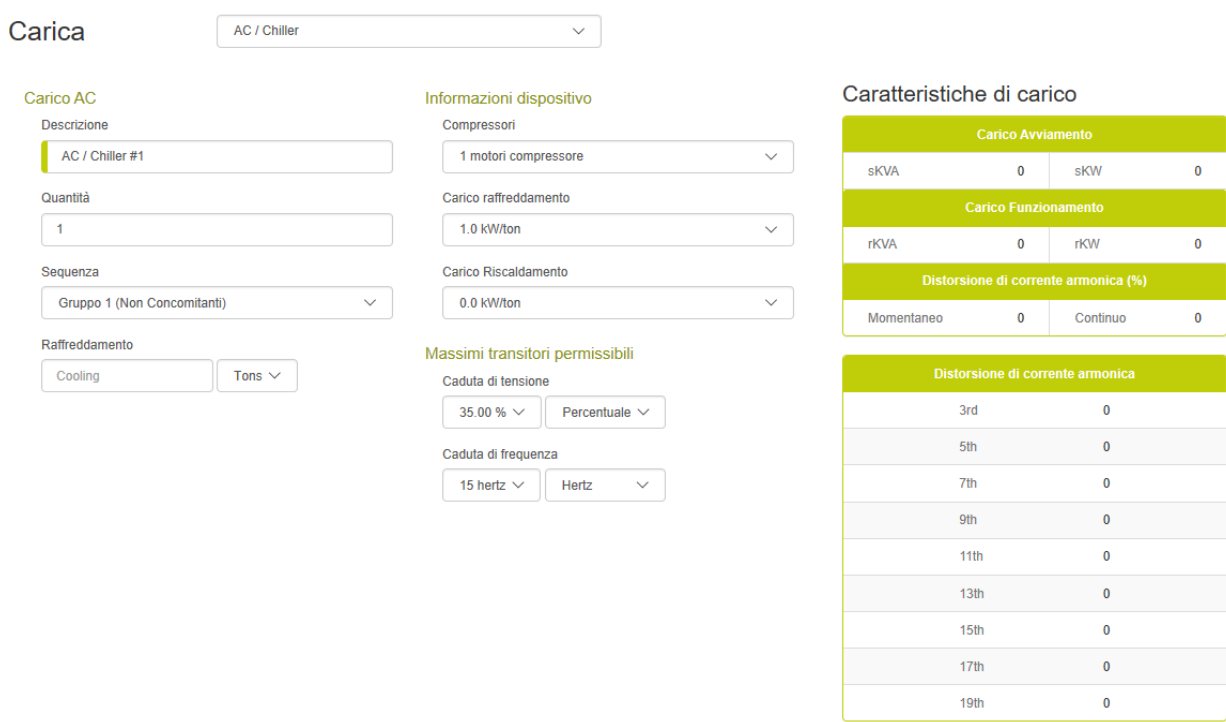

Cancella Salva

Continuare ad aggiungere carichi finché non sono stati aggiunti tutti i carichi da collegare al generatore.

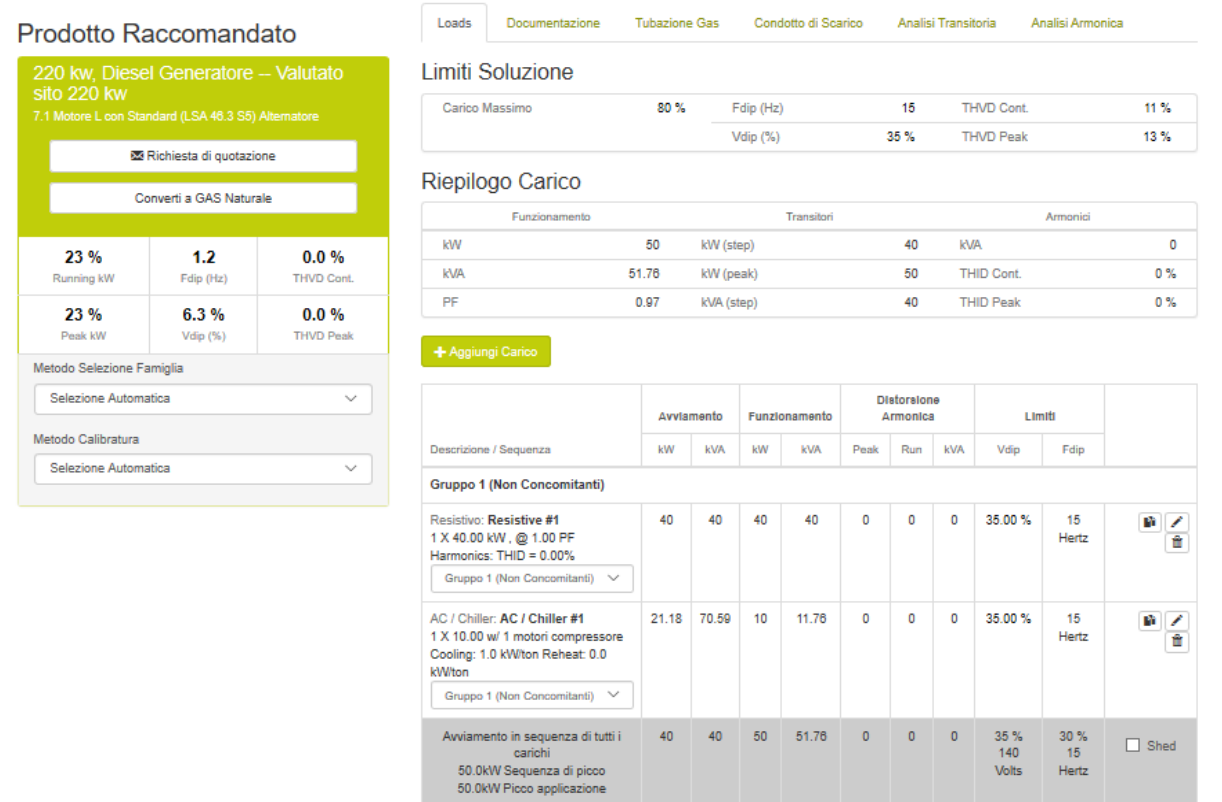

MODIFICA CARICHI: Tramite gli strumenti forniti alla fine della descrizione.

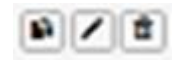

# **Carichi**

# <span id="page-5-1"></span><span id="page-5-0"></span>**Ascensore (Cavo)**

Gli ascensori possono essere a trazione cavo o idraulici. Gli elevatori a cavo utilizzano la tecnologia di azionamento per controllare la velocità della cabina dell'ascensore. Quando viene selezionato un elevatore a cavo, il programma imposta automaticamente il metodo di avviamento del motore sul convertitore di frequenza (VFD). Quando viene selezionato un ascensore idraulico, il programma imposta automaticamente il motore su un avviatore statico, un limite di corrente e un calo di tensione del 15%. Questa applicazione sembra essere abbastanza tipica.

Gli elevatori a cavo rigenerano energia quando si muovono verso il basso. Questa energia normalmente viene usata da vari carichi nell'edificio; tuttavia, se l'ascensore è isolato esclusivamente sul generatore, questa energia non verrà riutilizzata. La quantità di potenza elettrica rigenerata è pari all'80% della potenza nominale del motore dell'ascensore (kW rigenerato = 0.8 x hp). Verificare che l'applicazione abbia carichi su cui deviare l'energia rigenerata oppure applicare un adeguato banco di carico. Questo controllo è al di fuori dell'ambito del programma ma è coperto nella sezione delle note.

**Per ulteriori informazioni sulla configurazione di un ascensore a cavo, fai riferimento alle informazioni della guida sul carico del motore**

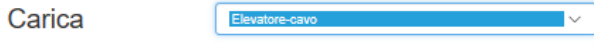

 $HP \sim$ 

#### Informazioni Dispositivo

 $\checkmark$ 

 $\checkmark$ 

 $\vee$ 

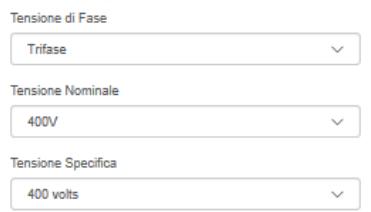

 $\checkmark$ 

 $\sim$ 

 $\overline{\phantom{0}}$ 

#### Massimi Transitori Permissibili

Calo Tensione

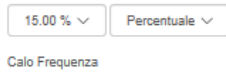

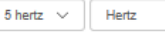

#### Caratteristiche di carico

#### Livello Carico Motore  $100%$

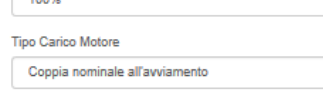

#### Caratteristiche di carico

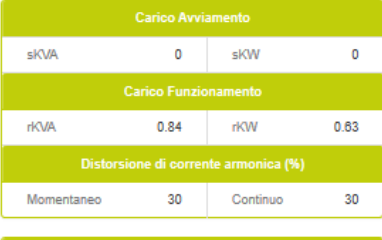

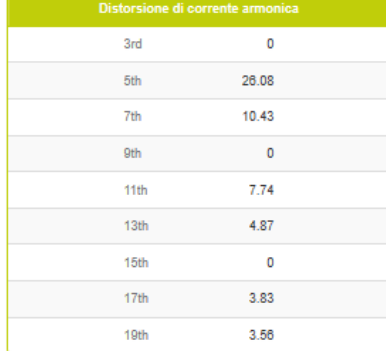

Cancella Salva

## **Starting Load**

**NEMA** 

Codice Avviamento

Codice G (6 kVA/Hp)

Carico Motore

Descrizione Elevator-Cable #1 Quantità  $\Box$ Sequenza

Gruppo 1 (Non Concomitanti)

Dimensione (a regime)

Caratteristiche Motore **Tipo Motore** 

Size Running

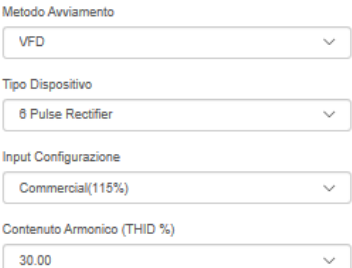

# <span id="page-8-0"></span>**Ascensore (Idraulico)**

Gli ascensori possono essere a trazione cavo o idraulici. Gli elevatori a cavo utilizzano la tecnologia di azionamento per controllare la velocità della cabina dell'ascensore. Quando viene selezionato un elevatore a cavo, il programma imposta automaticamente il metodo di avviamento del motore sul convertitore di frequenza (VFD). Quando viene selezionato un ascensore idraulico, il programma imposta automaticamente il motore su un avviatore statico, un limite di corrente e un calo di tensione del 15%. Questa applicazione sembra essere abbastanza tipica.

La maggior parte degli avviatori statici industriali supporta la rampa di tensione e lavora con una tolleranza di caduta della tensione superiore al 15%. Questo non sembra essere il caso nel mercato degli ascensori, la nostra esperienza ci insegna che il dispositivo soft starter che domina il mercato non supporta la rampa di tensione (la tensione è fissata su un valore che corrisponde al limite di corrente sostenibile). Ha anche una tolleranza di caduta della tensione del 15% sul circuito di controllo dell'avviatore.

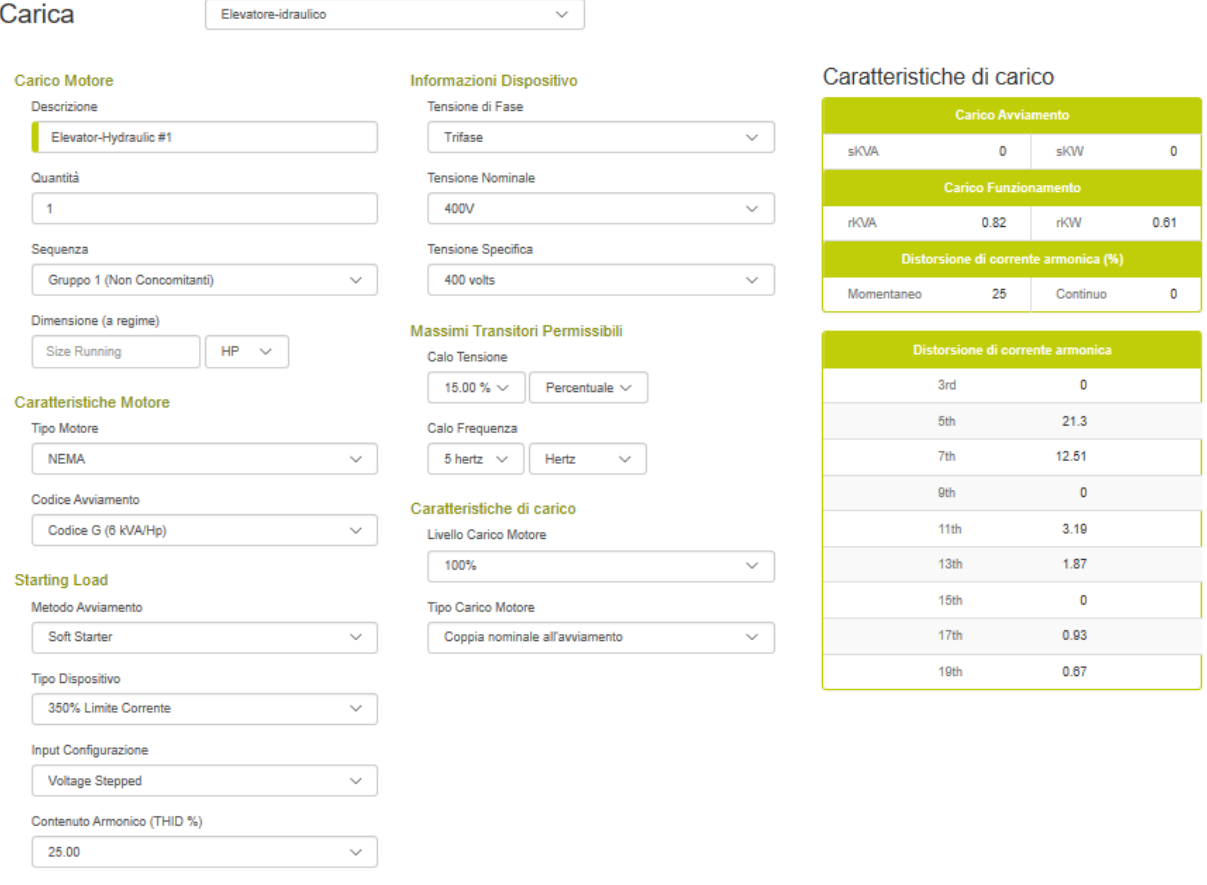

Cancella Salva

**Per ulteriori informazioni sulla configurazione di un ascensore idraulico, fai riferimento alle informazioni della guida sul carico del motore.**

## <span id="page-10-0"></span>**Pompa antincendio**

Il carico della pompa antincendio è un'applicazione di avviamento del motore abbastanza standard ad eccezione del requisito di NFPA 20 per un calo di tensione del 15%. Questa stretta tolleranza di caduta della tensione può comportare alla scelta di un gruppo elettrogeno molto grande. Per le applicazioni che hanno altri carichi sul generatore, potete prendere in considerazione un metodo di avviamento a tensione ridotta dal fornitore del controller della pompa antincendio. L'impostazione predefinita della caduta di tensione è del 15%, ma può essere modificata se non è necessario soddisfare questo requisito.

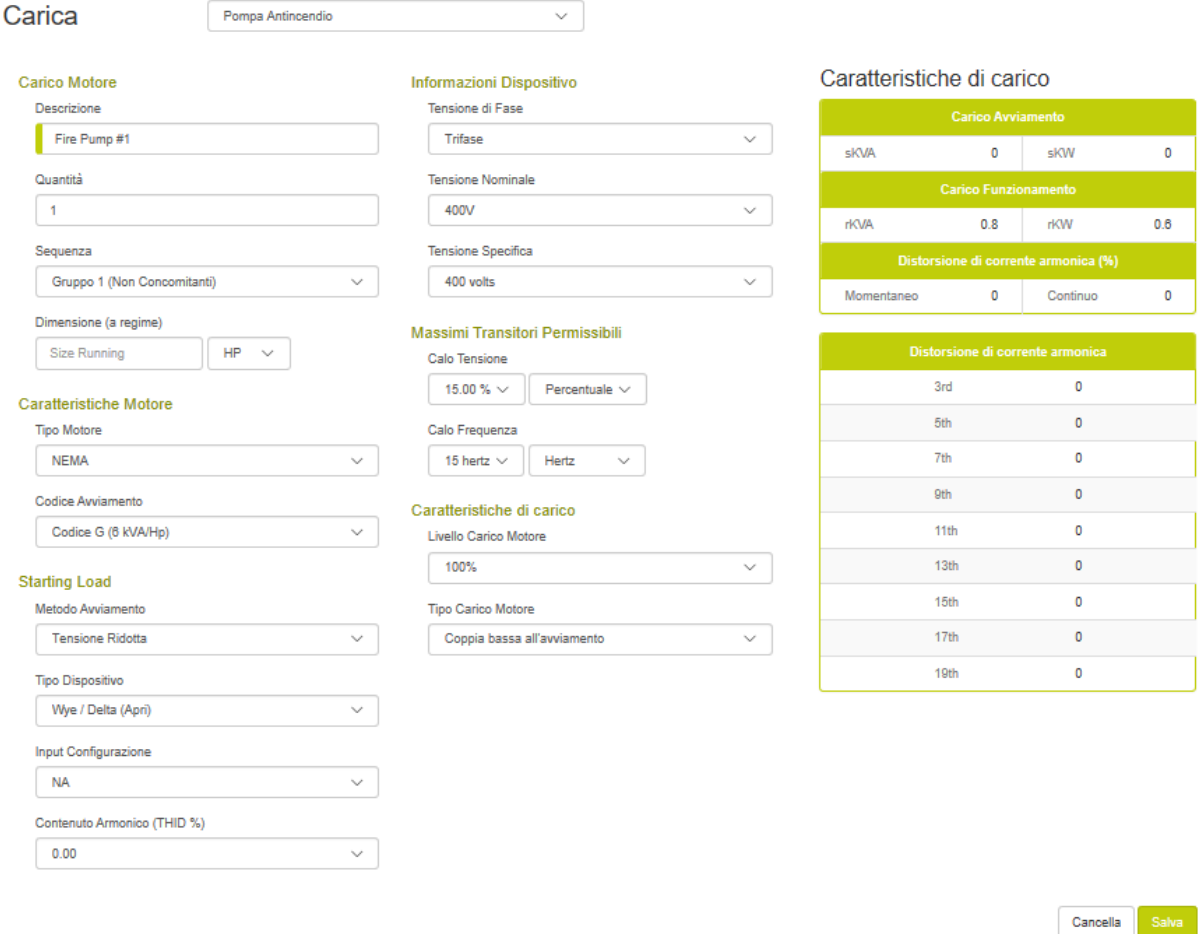

Il limite di caduta della tensione NFPA 20 richiesto (15%) si applica al normale metodo di avviamento delle pompe antincendio. I metodi di avviamento a tensione ridotta (delta a stella, avviatori statici, ecc.) Consentono di dimensionare il Gruppo elettrogeno di taglia più piccola. Accertarsi che il generatore abbia una capacità sufficiente per eseguire un avviamento meccanico. Questo equivarrebbe che alla partenza sulla linea ci sia un calo di tensione del 35%. Questo controllo va al di fuori dello scopo del programma ma è coperto nella sezione delle note applicative del report.

Si raccomanda di scegliere il carico della pompa anti incendio sul gruppo elettrogeno come opzionale. Questo per garantire una doppia sicurezza e che l'edificio sia sicuro nella lotta antincendio. La funzionalità di questo programma consentono di inserire tutti i carichi standby e pompa antincendio come opzionali e quindi dimensionare quest'ultimi in modo reciprocamente esclusivo. Basta ridimensionare il Gruppo elettrogeno due volte, eliminando ciascuno di essi mentre l'altro è sempre inserito. Usa il dimensionamento più grande

**Per ulteriori informazioni sulla configurazione di una pompa antincendio, fai riferimento alle informazioni della guida sul carico del motore.**

## <span id="page-12-0"></span>**Motore**

Questo Menu supporta la configurazione di motori con vari metodi di avviamento, across the line, tensione ridotta, avviatori statici e azionamenti a frequenza variabile. Supporta anche la variazione del livello di carico del motore e la selezione del tipo di carico meccanico collegato al motore.

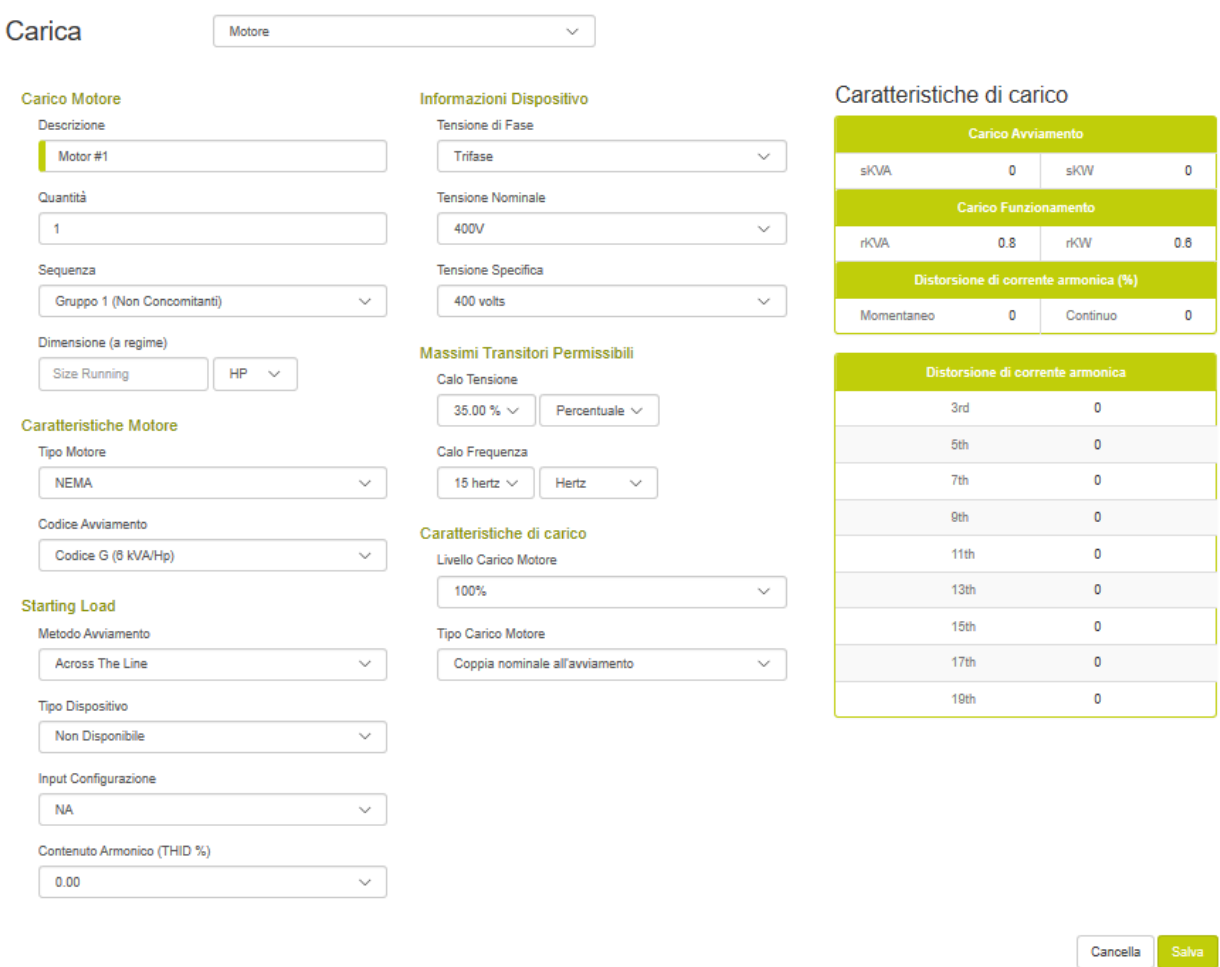

#### **Nozioni di base sul carico**

#### **Descrizione del carico:**

La descrizione del carico è un campo dove l'utente può scegliere un nome significativo da dare. Il programma inserisce un nome predefinito per comodità.

#### **Quantità:**

La quantità è il numero di questo tipo di carico. Con i programmi di dimensionamento tradizionali, gli utenti erano riluttanti a utilizzare più quantità di un dato carico perché costringeva all' avvio di tutti i carichi concomitanti con la conseguenza di un

sovradimensionamento del gruppo elettrogeno. Questo programma supera questa limitazione tramite le sequenze di avvio non concorrenti (vedere le sequenze di seguito). Quando le quantità di un carico vengono immesse in una sequenza non simultanea (gruppo1, gruppo 2, ...), il programma presumerà che ciascun dispositivo inizi in un momento diverso (sequenza naturale). I valori skVA e skW saranno quelli di un singolo elemento di carico. Se i carichi vengono inseriti in una sequenza simultanea (passaggio 1, passaggio 2, ...), l'intera quantità dei dispositivi verrà avviata allo stesso tempo.

## **Sequenze:**

Spesso gli utenti avvertono erroneamente che tutti i carichi o i grandi raggruppamenti di carichi all'interno di un edificio o di un'applicazione si avvino contemporaneamente. Questo in genere non si verifica nella pratica: il gruppo elettrogeno ha diversi circuiti di controllo che possono essere sequenziati, i compressori di raffreddamento devono scaricare le pressioni della testata, i computer devono essere riavviati, l'UPS che deve attendere la stabilità della tensione prima di tornare in linea, ecc. l'interruttore di trasferimento del Gruppo elettrogeno si può chiudere in un'applicazione o in un'altra e vi è uno step di carico minimo seguito dai carichi nell'applicazione che si esegue naturalmente in sequenza. Se un'applicazione presenta due carichi significativi che sembrano avviarsi inavvertitamente nello stesso tempo (contemporaneamente), è spesso più facile e più economico aggiungere un ritardo o un interblocco con un relè di controllo e poi dimensionare l'avvio simultaneo di due carichi motore significativi.

La maggior parte dei programmi di dimensionamento dei generatori ha un metodo ingegnoso per inserire carichi in diverse step di carico, strutturate in modo fazioso. Questo metodo quindi presuppone che tutti i carichi siano in esecuzione e che vengano avviati contemporaneamente. Entrambe sono generalmente false assunzioni nel mondo reale. I carichi si accendono e si spengono costantemente e raramente iniziano in concomitanza. Di conseguenza, quando gli utenti utilizzano programmi di dimensionamento tipici, sono costretti a separare i carichi in una sequenza di caricamento arbitraria per evitare il generatore sovradimensionato che deriverà dall'ipotesi di avvio concorrente. Questo programma supporta sia l'avvio simultaneo tradizionale (step# 1, step# 2 ... step # 20) sia la possibilità di inserire carichi in diversi step che presuppongono l'avvio non simultaneo (gruppo # 1 al gruppo # 4). Supporta anche operazioni cicliche (sequenza ciclica) con fattori di carico selezionati.

## **Sequenze di avvio non concomitanti:**

Quando i carichi vengono immessi in una sequenza di avvio non simultanea (gruppo #1, gruppo #2...), viene utilizzato il l'avvio in sequenza in maniera naturale. Ogni carico in questo raggruppamento si avvierà in un momento diverso. Il programma visualizza i kW più grandi all'interno della sequenza, Lo stesso vale per i kVA in più anche il valore più alto della momentanea distorsione armonica della corrente associata con l'avviamento soft starter.

## **Sequenze di avvio concomitanti:**

Quando i carichi vengono immessi in una tradizionale sequenza di partenza (Step #1, Step #2...), i carichi verranno avviati tutti simultaneamente. Il programma visualizzerà i kW necessari

ricavati dalla somma di tutti i valori kW nella sequenza. Lo stesso vale per i KVA. La distorsione momentanea della corrente armonica visualizzata non è altro che la somma di tutte le distorsioni associate agli avviamenti "soft starter".

#### **Sequenze cicliche:**

Tutte le sequenze di carico assumono un fattore di carico del 100% (cioè tutti i carichi sono sempre a regime) ad eccezione delle sequenze cicliche. Queste sequenze (#1 ciclica e #2 ciclica) presuppongono che il carico più grande nella sequenza sia "a regime" e sia l'utente a selezionare step di carico (vedere pagina progetto) al resto dei carichi nella sequenza. Questo consente agli utenti di inserire tutti i carichi, ma non presuppone che siano tutti a fattore di carico 100%. In questo modo si può garantire sempre che il carico più gravoso sia a "regime "Questa sequenza di caricamento presuppone l'avvio non simultaneo (vedere la definizione precedente).

#### **Taglia:**

La taglia del motore può essere inserito in potenza (HP), kWm (potenza meccanica di rendimento nominale--1,340 kWm = 1 HP), o amplificatori in esecuzione.

## **Informazioni sul dispositivo**

#### **Tensione & fase,**

Questi input sono utilizzati solo quando la taglia del carico è inserita in ampere. Il programma utilizza quindi queste informazioni per convertire il dato in ingresso in kW & kVA. Da notare che la tensione e la fase del carico posso essere diverse da quelle del generatore. Per facilitare l'immissione di dati questo campo è inizialmente riempito con la tensione nominale del progetto. Se il valore viene modificato, anche questo valore si aggiornerà. Se il carico è inserito in kW o kVA queste informazioni sono irrilevanti.

## **Caratteristiche motore e avviamento**

Questa sezione della schermata del motore è focalizzata sulle caratteristiche di avviamento

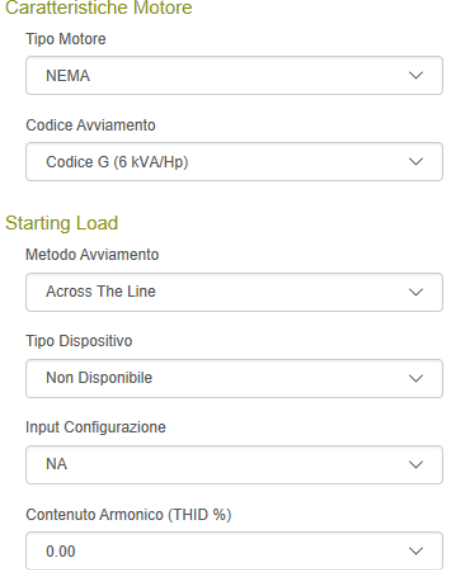

## **Tipi di motore:**

Due tipi comuni di motore sono NEMA (standard nordamericano) e IEC (norma europea). La differenza principale sta nel codice di partenza tipico, che determina ai motori di soddisfare i kVA richiesti. I motori IEC hanno requisiti superiori di kVA. Il programma cambia il codice di partenza predefinito in base al tipo di motore se NEMA o IEC.

## **Codice di partenza:**

Il codice di partenza determina il kVA/HP che il motore richiederà durante l'avviamento. Se le unità di misura del motore sono selezionate in ampere, questo campo cambierà anche in ampere. Il programma di default utilizza codici di partenza tipici corrispondenti alla dimensione del motore.

#### **Metodi di partenza:**

**I** metodi di partenza sono quattro: across the line (Tutta la tensione all'avviamento), tensione ridotta, Soft Starter, e unità di frequenza variabile (VFD). Ciascuno di questi metodi ha un impatto significativo sui motori sia in kVA, sia kW, e anche per le armoniche.

## **Tipo di dispositivo:**

Le opzioni relative al tipo di dispositivo cambiano in base al metodo di avvio selezionato. Se il metodo di avvio è a tensione ridotta, i tipi di dispositivi disponibili sono stella / delta, varie configurazioni del trasformatore automatico e un'opzione di avvolgimento della parte. Queste impostazioni avranno un impatto sul kVA iniziali richiesti e sui requisiti di avviamento in kW. Il programma cambia anche il tipo di carico motore predefinito per essere coerente con il metodo di avvio ridotto. Se le caratteristiche di carico meccanico del motore (tipo di carico del motore) non sono compatibili con raggiungimento della velocità massima all'avviamento a tensione ridotta, il programma assumerà i requisiti di avviamento a piena tensione. Ciò al fine di evitare condizioni transitorie impreviste associate alla commutazione dell'avviamento a tensione ridotta a piena tensione prima che il motore raggiunga la piena velocità

Se il metodo di partenza è soft starter, vengono presentate varie opzioni per il limite di corrente insieme altre due opzioni definibili dall'utente. Il valore limite di corrente è un parametro regolabile nella maggior parte dei soft starter. Più alta è questa impostazione più alti saranno i kVA (supponendo una configurazione a gradini di tensione), e più alta sarà la distorsione della corrente armonica momentanea. L'impostazione del limite di corrente Soft Starter varia con il tipo di carico e il tempo di accelerazione del motore, ma i valori del 300% al 350% sono generalmente modificabili.

. Il contenuto armonico verrà impostato su un valore appropriato in modo che corrisponda all'impostazione limite della corrente. Gli input dell'utente consentono di inserire un dispositivo personalizzato tramite la pagina di impostazione del carico.

Se il metodo di partenza è con la variazione della frequenza (VFD), sono presenti diverse configurazioni per raddrizzatore insieme a due opzioni definibili dall'utente. La configurazione del raddrizzatore del VFD determina lo spettro di corrente armonico dei dispositivi e il contenuto armonico totale. Il tipo di ingresso più comune per le unità a 3 fasi è 6 impulsi non filtrati (valore predefinito). Benchè questo sia comune nelle unità generali dell'apparecchiatura, molti assistenti tecnici nelle applicazioni delle pompe introdurranno la mitigazione armonica nella progettazione del sistema. Se le armoniche sono state attenuate, selezionare una delle opzioni (inferiore al 15% THID). Gli input dell'utente consentono di inserire un dispositivo personalizzato tramite la pagina di impostazione del carico.

## **Configurazione/ Input:**

Le opzioni del tipo di dispositivo cambiano in base al metodo iniziale selezionato. Se il metodo di avvio è soft starter, vengono fornite due opzioni relative al modo in cui l'unità genererà la tensione in uscita: tensione di intervento e tensione di rampa. La maggior parte dei soft starter industriali supportano entrambe le modalità. La Rampa di tensione costruisce gradualmente la tensione di uscita producendo così nessun skVA e skW step di carico. Questa è la configurazione ideale per un soft starter su un gruppo elettrogeno; Tuttavia, questo modo di funzionamento non può essere disponibile sul vostro soft starter particolare. Nella configurazione a gradini di tensione, il soft starter si avvia rapidamente fino al punto limite di corrente. Ciò comporta un passaggio di carico skVA e skW nel sistema. Ciò può essere uno svantaggio significativo quando accoppiato con una tolleranza ristretta calo di tensione, Questo è il caso più utilizzato sugli ascensori idraulici.

Se il metodo di partenza è VFD, la configurazione consente la selezione di unità commerciali, industriali e sovradimensionate. Le opzioni variano significativamente i requisiti di skW e skVA. La configurazione predefinita è impostata su unità industriale.

## **Tipo di caratteristica armonica**

## **Tipo di armonica:**

Il tipo armonico di default Ha uno spettro armonico e il contenuto armonico (THID%) che è tipico per quel tipo di carico. Lo spettro armonico è la quantità relativa dei diversi elementi armonici. Ogni elemento armonico (3A, 5a...) rappresenta un multiplo della frequenza fondamentale. Per un sistema 60 hertz (60 hertz è il fondamentale) e il 5 ° è l'elemento armonico è 300 hertz (60 x 5).

## **Contenuto armonico (THID %):**

Il contenuto armonico verrà impostato su una tipica distorsione di corrente armonica (THID) per quel tipo di carico. Il contenuto armonico è somma algebrica di tutte le frequenze armoniche. Sebbene il programma tenti di fare una stima ottimale delle caratteristiche armoniche tipiche di un dispositivo, esse possono variare notevolmente. Questo programma è semplicemente uno strumento di calcolo e l'output è buono tanto quanto i dati di input.

## **Transitori massimi consentiti e caratteristiche di carico del motore (Meccanico) Tensione & frequenza:**

Limitare le cadute di tensione è una parte comune di tutti i programmi di dimensionamento del gruppo elettrogeno. Questo programma permette all'utente di selezionare una caduta massima di tensione e una caduta massima della frequenza che vengono applicate a ogni carico. Occorre fare attenzione quando si selezionano i valori appropriati del sito per una determinata applicazione. Richiedere una tolleranza molto stretta può causare dimensioni molto significative e aumenti di costo del gruppo elettrogeno. Lasciare le tolleranze troppo larghe può compromettere il corretto funzionamento dei carichi più sensibili.

I limiti della caduta di tensione e della frequenza di un determinato carico determinano i limiti per tutti i carichi nella stessa sequenza e tutte le sequenze che seguono. Una volta che un carico è applicato al generatore sarà sensibile a tutti i carichi che si accendono dopo di esso. La sequenza di caricamento è elencata nella pagina analisi transitoria: emergenza, priorità, passaggi di carico numerati e ciclico.

Per facilitare il corretto dimensionamento del transitorio, questo programma ha una pagina di analisi che consente all'utente di visualizzare i transitori di tensione e di frequenza attesi e i limiti disponibili per ciascuna sequenza. L'utente può anche selezionare manualmente qualsiasi generatore di diverse dimensioni, e vedere gli effetti sulle cadute di tensione, Cali di frequenza, e sulle armoniche.

## **Il livello di carico del motore:**

Gli step di carico del motore permettono di caricare il motore a vari livelli anche nel suo fattore nominale. La regolazione di questo ingresso riguarda solo i motori con kW ed esecuzione kVA. È selezionato di default al 100%.

## **Tipo di carico del motore:**

Questo imput definisce la quantità di coppia di carico sul motore quando sta accelerando. Se il motore all'avviamento è a vuoto esso accelera rapidamente e gli effetti del carico sul motore sono significativamente ridotti. La coppia all' avviamento fornisce una riduzione nel caricamento del motore in skW. Questo imput viene utilizzato anche con le applicazioni di avviamento a tensione ridotta per determinarne la compatibilità. Se questo valore è impostato su una coppia superiore, il programma assumerà che il motore non può raggiungere la piena velocità a tensione ridotta e la taglia del motore non soddisferà l'avviamento del carico across the line.

## **Caratteristiche di carico:**

#### Caratteristiche di carico

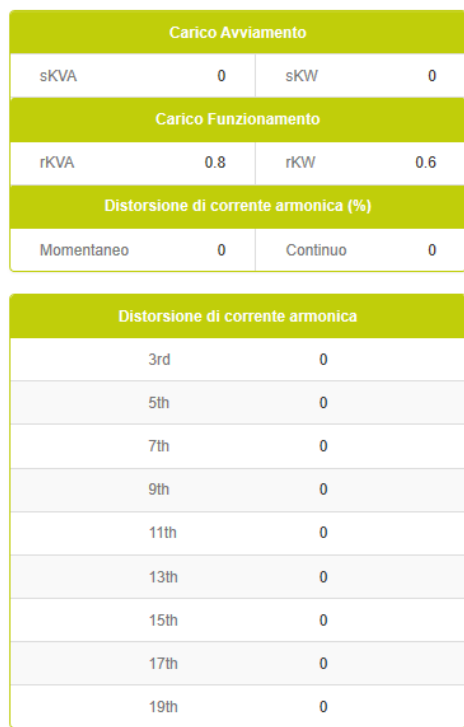

#### **Caratteristiche del carico all'avviamento:**

il Carico all'avviamento--skVA Step sono i kVA richiesti durante l'avviamento. Per i motori sono particolarmente elevati. Quando un motore si avvia necessita una grande quantità di corrente ad un fattore di potenza basso. Questo richiesta è visualizzato in kVA e impatta sul dimensionamento dell'alternatore e sui cali di tensione del sistema.

Carico all'avviamento—skVA step sono i KVA richiesti durante l'avviamento. Peri i motori sono particolarmente elevati. Quando un motore si avvia, necessita una grande quantità di corrente ed un fattore di potenza basso. Il gruppo elettrogeno vede due potenze derivate da due flussi di correnti la prima la vede come kVAR ed è il più significativo la seconda invece è vista come KW. I valori di kW all'avviamnto sono la somma di tutti i KW di tutti cairchi inseriti. Una volta sommati insieme, stabiliscono il picco di carico per determinare lo step di carico. I kW di partenza provoca anche un transitorio della frequenza durante la caria del motore.

#### **Caratteristiche del carico a regime:**

A regime i kVA e kW stabiliscono i valori di picco del carico. Questi valori vanno sommati per stabilire il valore dei carichi a regime.

#### **Caratteristiche di distorsione della corrente armonica:**

La distorsione di corrente armonica (THID) continua è la distorsione risultante dai carichi non lineari a regime. La Distorsione di corrente armonica (THID) momentanea è la corrente armonica risultante dal non lineare durante la fase transitoria. La maggior parte dei carichi non lineari hanno caratteristiche di partenza e di funzionamento simili. L'unica eccezione sono i soft starter che hanno armoniche significative durante l'avvio e non armoniche durante l'esecuzione.

## <span id="page-21-0"></span>**Illuminazione**

I tre tipi principali di illuminazione sono a incandescenza, fluorescente e ad alta intensità (HID). L'illuminazione ad incandescenza funge da carico resistivo senza armoniche. L'illuminazione fluorescente e HID utilizzano reattori elettronici per il funzionamento. Il ballast agisce come un carico non lineare con una distorsione armonica. Il contenuto armonico può variare in modo significativo in base al design del ballast (l'8% - 30% THID è un intervallo tipico). La maggior parte degli ingegneri specifica versioni a bassa armonica per le nuove costruzioni. Prestate attenzione a luci fluorescenti compatte che in genere hanno un livello di distorsione estremamente elevato (consigliamo di impostare il contenuto di armoniche al 60%).

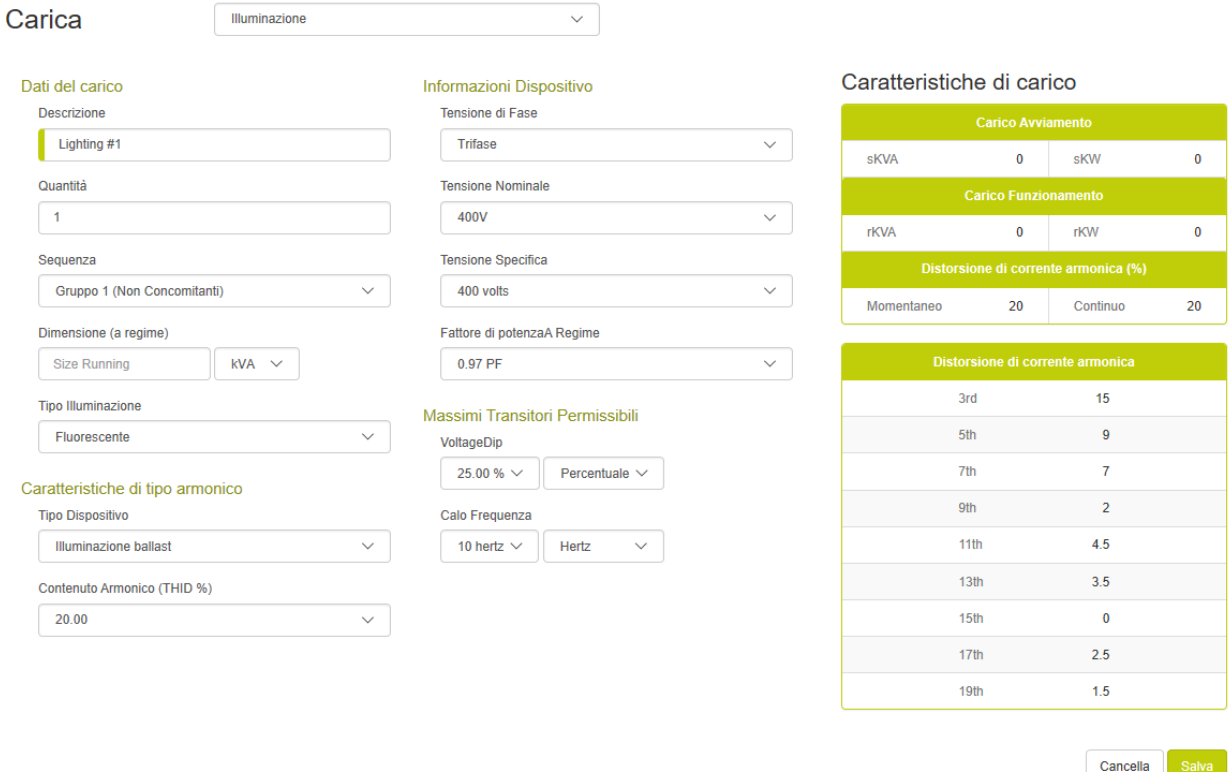

# **Basi del carico**

## **Descrizione del carico:**

La descrizione del carico è un campo dove l'utente può scegliere un nome significativo da dare. Il programma inserisce un nome predefinito per comodità.

## **Quantità:**

La quantità è il numero di questo tipo di carico. Con i programmi di dimensionamento tradizionali, gli utenti erano riluttanti a utilizzare più quantità di un dato carico perché costringeva all' avvio di tutti i carichi concomitanti con la conseguenza di un sovradimensionamento del gruppo elettrogeno. Questo programma supera questa limitazione tramite le sequenze di avvio non concorrenti (vedere le sequenze di seguito). Quando le quantità di un carico vengono immesse in una sequenza non simultanea (gruppo1, gruppo 2, ...), il programma presumerà che ciascun dispositivo inizi in un momento diverso (sequenza naturale). I valori skVA e skW saranno quelli di un singolo elemento di carico. Se i carichi vengono inseriti in una sequenza simultanea (passaggio 1, passaggio 2, ...), l'intera quantità dei dispositivi verrà avviata allo stesso tempo.

## **Sequenze:**

Spesso gli utenti avvertono erroneamente che tutti i carichi o i grandi raggruppamenti di carichi all'interno di un edificio o di un'applicazione si avvino contemporaneamente. Questo in genere non si verifica nella pratica: il gruppo elettrogeno ha diversi circuiti di controllo che possono essere sequenziati, i compressori di raffreddamento devono scaricare le pressioni della testa, i computer devono essere riavviati, l'UPS che deve attendere la stabilità della tensione prima di tornare in linea, ecc. l'interruttore di trasferimento del Gruppo elettrogeno si può chiudere in un'applicazione o in un'altra e vi è una fase di carico minima seguita dai carichi nell'applicazione che si esegue naturalmente in sequenza. Se un'applicazione presenta due carichi significativi che sembrano avviarsi inavvertitamente nello stesso tempo (contemporaneamente), è spesso più facile e più economico aggiungere un ritardo o un interblocco con un relè di controllo e poi dimensionare l'avvio simultaneo di due carichi motore significativi.

La maggior parte dei programmi di dimensionamento dei generatori ha un metodo ingegnoso per inserire carichi in diverse fasi di carico, strutturate in modo fazioso. Questo metodo quindi presuppone che tutti i carichi siano in esecuzione e che vengano avviati contemporaneamente. Entrambe sono generalmente false assunzioni nel mondo reale. I carichi si accendono e si spengono costantemente e raramente iniziano in concomitanza. Di conseguenza, quando gli utenti utilizzano programmi di dimensionamento tipici, sono costretti a separare i carichi in una sequenza di caricamento arbitraria per evitare il generatore sovradimensionato che deriverà dall'ipotesi di avvio concorrente. Questo programma supporta sia l'avvio simultaneo tradizionale (step# 1, step# 2 ... step # 20) sia la possibilità di inserire carichi in fasi di caricamento che presuppongono l'avvio non simultaneo (gruppo # 1 al gruppo # 4). Supporta anche operazioni cicliche (sequenza ciclica) con fattori di carico selezionati.

## **Sequenze di avvio non concorrenti:**

Quando i carichi vengono immessi in una sequenza di avvio non simultanea (gruppo #1, gruppo #2...), viene utilizzato il sequenziamento naturale. Ogni carico in questo raggruppamento si avvierà in un momento diverso. Il programma visualizza i kW più grandi all'interno della sequenza, Lo stesso vale per i kVA in più anche il valore più alto della momentanea distorsione armonica della corrente associata con l'avviamento soft starter.

## **Sequenze di avvio concorrenti:**

Quando i carichi vengono immessi in una tradizionale sequenza di partenza (Step #1, Step #2...), i carichi verranno avviati tutti simultaneamente. Il programma visualizzerà i kW necessari ricavati dalla somma di tutti i valori kW nella sequenza. Lo stesso vale per i KVA. La distorsione momentanea della corrente armonica visualizzata non è altro che la somma di tutte le distorsioni associate agli avviamenti "soft starter.

## **Sequenze cicliche:**

Tutte le sequenze di carico assumono un fattore di carico del 100% (cioè tutti i carichi sono sempre a regime) ad eccezione delle sequenze cicliche. Queste sequenze (#1 ciclica e #2 ciclica) presuppongono che il carico più grande nella sequenza sia "a regime" e sia l'utente a selezionare step di carico (vedere pagina progetto) al resto dei carichi nella sequenza. Questo consente agli utenti di inserire tutti i carichi, ma non presuppone che siano tutti a fattore di carico 100%. In questo modo si può garantire sempre che il carico più gravoso sia a "regime".Questa sequenza di caricamento presuppone l'avvio non simultaneo (vedere la definizione precedente).

## **Taglia:**

Questo ingresso determina la taglia del carico in esecuzione sul gruppo elettrogeno. Le unità di misura sono selezionabili in kVA, kW e ampere. Il valore di input viene automaticamente convertito quando il campo dell'unità di misura viene modificato. Quando si inserisce un carico in kVA, il programma utilizzerà l'ingresso del fattore di potenza in esecuzione per calcolare il kW funzionante. Quando si immette un carico in ampere, il programma utilizzerà i fattori di tensione, fase e il fattore di potenza per calcolare il kW in esecuzione.

## **Informazioni del dispositivo**

## **Tensione & Fase,**

Questi input sono utilizzati solo quando la taglia del carico è inserita in ampere. Il programma utilizza quindi queste informazioni per convertire il dato in ingresso in kW & kVA. Da notare che la tensione e la fase del carico posso essere diverse da quelle del generatore. Per facilitare l'immissione di dati questo campo è inizialmente riempito con la tensione nominale del progetto. Se il valore viene modificato, anche questo valore si aggiornerà. Se il carico è inserito in kW o kVA queste informazioni sono irrilevanti.

## **Fattore di Potenza a regime (Power Factor)**

Il fattore di potenza a regime viene utilizzato per impostare il rapporto tra i kW e kVA.

## **Caratteristiche del tipo di armoniche**

## **Tipo di armoniche:**

Il tipo armonico di default Ha uno spettro armonico e il contenuto armonico (THID%) che è tipico per quel tipo di carico. Lo spettro armonico è la quantità relativa dei diversi elementi armonici. Ogni elemento armonico (3A, 5a...) rappresenta un multiplo della frequenza fondamentale. Per un sistema 60 hertz( 60 hertz è il fondamentale) e il 5  $\degree$  è l'elemento armonico è 300 hertz (60 x 5).

## **Contenuto armonico (THID %):**

Il contenuto armonico verrà impostato su una tipica distorsione di corrente armonica (THID) per quel tipo di carico. Il contenuto armonico è una somma algebrica di tutte le frequenze armoniche. Sebbene il programma tenti di fare una stima ottimale delle caratteristiche armoniche tipiche di un dispositivo, esse possono variare notevolmente. Questo programma è semplicemente uno strumento di calcolo e l'output è buono tanto quanto i dati di input.

## **Transitori massimi consentiti – Tensione & Frequenza:**

Limitare le cadute di tensione è una parte comune di tutti i programmi di dimensionamento del gruppo elettrogeno. Questo programma permette all'utente di selezionare una caduta massima di tensione e una caduta massima della frequenza che vengono applicate a ogni carico. Occorre fare attenzione quando si selezionano i valori appropriati del sito per una determinata applicazione. Richiedere una tolleranza molto stretta può causare dimensioni molto significative e aumenti di costo del gruppo elettrogeno. Lasciare le tolleranze troppo larghe può compromettere il corretto funzionamento dei carichi più sensibili.

I limiti della caduta di tensione e della frequenza di un determinato carico determinano i limiti per tutti i carichi nella stessa sequenza e tutte le sequenze che seguono. Una volta che un carico è applicato al generatore sarà sensibile a tutti i carichi che si accendono dopo di esso. La sequenza di caricamento è elencata nella pagina analisi transitoria: emergenza, priorità, passaggi di carico numerati e ciclico.

Per facilitare il corretto dimensionamento del transitorio, questo programma ha una pagina di analisi che consente all'utente di visualizzare i transitori di tensione e di frequenza attesi e i limiti disponibili per ciascuna sequenza. L'utente può anche selezionare manualmente qualsiasi generatore di diverse dimensioni, e vedere gli effetti sulle cadute di tensione, Cali di frequenza, e sulle armoniche.

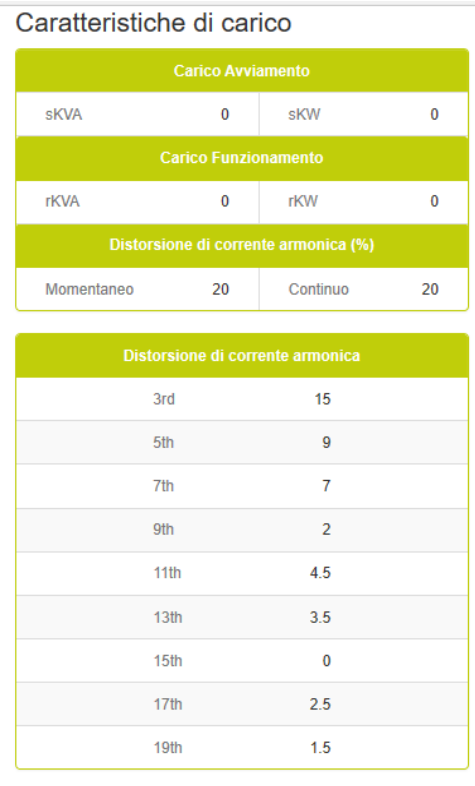

## **Caratteristiche del carico:**

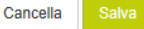

#### **Caratteristiche del carico all'avviamento:**

il Carico all'avviamento--skVA Step sono i kVA richiesti durante l'avviamento. Per i motori sono particolarmente elevati. Quando un motore si avvia necessita una grande quantità di corrente ad un fattore di potenza basso. Questo richiesta è visualizzato in kVA e impatta sul dimensionamento dell'alternatore e sui cali di tensione del sistema.

Carico all'avviamento—skVA step sono i KVA richiesti durante l'avviamento. Peri i motori sono particolarmente elevati. Quando un motore si avvia, necessita una grande quantità di corrente ed un fattore di potenza basso. Il gruppo elettrogeno vede due potenze derivate da due flussi di correnti la prima la vede come kVAR ed è il più significativo la seconda invece è vista come KW. I valori di kW all'avviamento sono la somma di tutti i KW di tutti carichi inseriti. Una volta sommati insieme, stabiliscono il picco di carico per determinare lo step di carico. I kW di partenza provoca anche un transitorio della frequenza durante la caria del motore.

#### **Caratteristiche del carico a regime:**

A regime i kVA e kW stabiliscono i valori di picco del carico. Questi valori vanno sommati per stabilire il valore dei carichi a regime.

## **Caratteristiche di distorsione della corrente armonica:**

La distorsione di corrente armonica (THID) continua è la distorsione risultante dai carichi non lineari a regime. La Distorsione di corrente armonica (THID) momentanea è la corrente armonica risultante dal non lineare durante la fase transitoria. La maggior parte dei carichi non lineari hanno caratteristiche di partenza e di funzionamento simili. L'unica eccezione sono i soft starter che hanno armoniche significative durante l'avvio e non armoniche durante l'esecuzione.

# <span id="page-26-0"></span>**Attrezzatura Medica**

Le caratteristiche dell'attrezzatura medica possono variare ampiamente. Alcune apparecchiature richiedano una forte corrente simile all'avvio di un motore o all'attivazione di un trasformatore. Altre apparecchiature si presentano come un carico non lineare. Il dimensionamento accurato delle apparecchiature mediche richiede molte informazioni da controllare sulle targhette dei dispositivi e diverse specifiche dal produttore. La schermata di input per apparecchiature mediche è stata progettata per supportare tutti i tipi di apparecchiature.

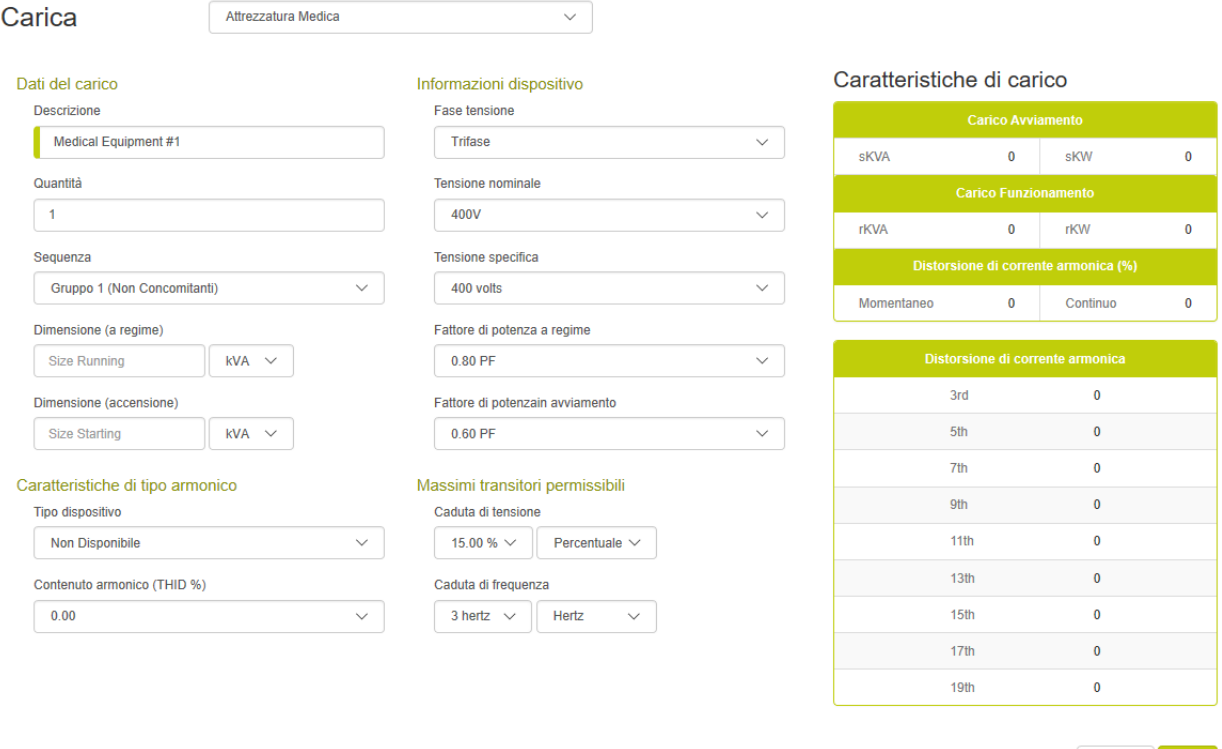

#### **Basi del carico Descrizione del carico:**

La descrizione del carico è un campo dove l'utente può scegliere un nome significativo da dare. Il programma inserisce un nome predefinito per comodità.

Cancella Salva

## **Quantità:**

La quantità è il numero di questo tipo di carico. Con i programmi di dimensionamento tradizionali, gli utenti erano riluttanti a utilizzare più quantità di un dato carico perché costringeva all' avvio di tutti i carichi concomitanti con la conseguenza di un sovradimensionamento del gruppo elettrogeno. Questo programma supera questa limitazione tramite le sequenze di avvio non concorrenti (vedere le sequenze di seguito). Quando le quantità di un carico vengono immesse in una sequenza non simultanea (gruppo1, gruppo 2, ...), il programma presumerà che ciascun dispositivo inizi in un momento diverso (sequenza naturale). I valori skVA e skW saranno quelli di un singolo elemento di carico. Se i carichi vengono inseriti in una sequenza simultanea (passaggio 1, passaggio 2, ...), l'intera quantità dei dispositivi verrà avviata allo stesso tempo.

## **Sequenze:**

Spesso gli utenti avvertono erroneamente che tutti i carichi o i grandi raggruppamenti di carichi all'interno di un edificio o di un'applicazione si avvino contemporaneamente. Questo in genere non si verifica nella pratica: il gruppo elettrogeno ha diversi circuiti di controllo che possono essere sequenziati, i compressori di raffreddamento devono scaricare le pressioni della testata, i computer devono essere riavviati, l'UPS che deve attendere la stabilità della tensione prima di tornare in linea, ecc. l'interruttore di trasferimento del Gruppo elettrogeno si può chiudere in un'applicazione o in un'altra e vi è uno step di carico minimo seguito dai carichi nell'applicazione che si esegue naturalmente in sequenza. Se un'applicazione presenta due carichi significativi che sembrano avviarsi inavvertitamente nello stesso tempo (contemporaneamente), è spesso più facile e più economico aggiungere un ritardo o un interblocco con un relè di controllo e poi dimensionare l'avvio simultaneo di due carichi motore significativi.

La maggior parte dei programmi di dimensionamento dei generatori ha un metodo ingegnoso per inserire carichi in diverse step di carico, strutturate in modo fazioso. Questo metodo quindi presuppone che tutti i carichi siano in esecuzione e che vengano avviati contemporaneamente. Entrambe sono generalmente false assunzioni nel mondo reale. I carichi si accendono e si spengono costantemente e raramente iniziano in concomitanza. Di conseguenza, quando gli utenti utilizzano programmi di dimensionamento tipici, sono costretti a separare i carichi in una sequenza di caricamento arbitraria per evitare il generatore sovradimensionato che deriverà dall'ipotesi di avvio concorrente. Questo programma supporta sia l'avvio simultaneo tradizionale (step# 1, step# 2 ... step # 20) sia la possibilità di inserire carichi in diversi step che presuppongono l'avvio non simultaneo (gruppo # 1 al gruppo # 4). Supporta anche operazioni cicliche (sequenza ciclica) con fattori di carico selezionati.

## **Sequenze di avviamento non concorrenti:**

Quando i carichi vengono immessi in una sequenza di avvio non simultanea (gruppo #1, gruppo #2...), viene utilizzato il sequenziamento naturale. Ogni carico in questo raggruppamento si avvierà in un momento diverso. Il programma visualizza i kW più grandi all'interno della sequenza, Lo stesso vale per i kVA in più anche il valore più alto della momentanea distorsione armonica della corrente associata con l'avviamento soft starter.

## **Sequenze di avviamento concorrenti:**

Quando i carichi vengono immessi in una tradizionale sequenza di partenza (Step #1, Step #2...), i carichi verranno avviati tutti simultaneamente. Il programma visualizzerà i kW necessari ricavati dalla somma di tutti i valori kW nella sequenza. Lo stesso vale per i KVA. La distorsione momentanea della corrente armonica visualizzata non è altro che la somma di tutte le distorsioni associate agli avviamenti "soft starter.

## **Sequenze cicliche:**

Tutte le sequenze di carico assumono un fattore di carico del 100% (cioè tutti i carichi sono sempre a regime) ad eccezione delle sequenze cicliche. Queste sequenze (#1 ciclica e #2 ciclica) presuppongono che il carico più grande nella sequenza sia "a regime" e sia l'utente a selezionare step di carico (vedere pagina progetto) al resto dei carichi nella sequenza. Questo consente agli utenti di inserire tutti i carichi, ma non presuppone che siano tutti a fattore di carico 100%. In questo modo si può garantire sempre che il carico più gravoso sia a "regime".Questa sequenza di caricamento presuppone l'avvio non simultaneo (vedere la definizione precedente).

## **Taglia del gruppo eletrogeno a regime:**

Questo imput determina la taglia del carico a regime sul generatore. Le unità sono selezionabili (kVA, kW e ampere). La relazione utilizzata in esecuzione è kW a regime = kVAa regime \* PF a regime. Il valore di input viene automaticamente convertito quando il campo dell'unità di misura viene modificato. Quando si modifica un carico in kVA, il programma utilizzerà l'imput del fattore di potenza in esecuzione per calcolare i kW corrispondenti. Quando si immette un carico in ampere, il programma utilizzerà gli imput di tensione, fase e il fattore di potenza per calcolare il kW in esecuzione.

## **Taglia del gruppo elettrogeno all'avviamento:**

L' imput dei KW di partenza viene utilizzato per calcolare il carico kVA di partenza sull'alternatore del gruppo elettrogeno. È comune per le apparecchiature mediche essere sensibili ai cali di tensione. Quindi per dimensionare correttamente il generatore usare accurate informazioni sulla potenza di avviamento è fondamentale. Simile al rapporto di kW a regime, il kW transitorio = i kVA alla partenza \* PF alla partenza. Per i dispositivi con elevate correnti di spunto, assumere bassi fattori di potenza.

#### **Informazioni del dispositivo**

#### **Tensione & fase,**

Questi input sono utilizzati solo quando la taglia del carico è inserita in ampere. Il programma utilizza quindi queste informazioni per convertire il dato in ingresso in kW & kVA. Da notare che la tensione e la fase del carico posso essere diverse da quelle del generatore. Per facilitare l'immissione di dati questo campo è inizialmente riempito con la tensione nominale del progetto. Se il valore viene modificato, anche questo valore si aggiornerà. Se il carico è inserito in kW o kVA queste informazioni sono irrilevanti.

## **Fattore di Potenza a regime**

Il fattore di potenza a regime viene utilizzato per impostare il rapporto tra i kW e kVA.

## **Fattore di Potenza all'avviamento**

Il fattore di potenza iniziale viene utilizzato per impostare la relazione tra il kW e kVA durante il transitorio. Alcuni carichi richiedono un afflusso di corrente elevato durante la fase di avviamento. Questa corrente ha tipicamente un fattore di potenza abbastanza basso.

## **Caratteristiche del tipo di armoniche**

## **Tipo di armonica:**

Il tipo armonico di default Ha uno spettro armonico e il contenuto armonico (THID%) che è tipico per quel tipo di carico. Lo spettro armonico è la quantità relativa dei diversi elementi

armonici. Ogni elemento armonico (3A, 5A) rappresenta un multiplo della frequenza fondamentale. Per un sistema 60 hertz (60 hertz è il fondamentale) e il 5 °è l'elemento armonico è 300 hertz (60 x 5).

#### **Contenuto armonico (THID %):**

Il contenuto armonico verrà impostato su una tipica distorsione di corrente armonica (THID) per quel tipo di carico. Il contenuto armonico è una somma algebrica di tutte le frequenze armoniche. Sebbene il programma tenti di fare una stima ottimale delle caratteristiche armoniche tipiche di un dispositivo, esse possono variare notevolmente. Questo programma è semplicemente uno strumento di calcolo e l'output è buono tanto quanto i dati di input.

## **Transitori massimi consentiti -- Tensione & Frequenza:**

Limitare le cadute di tensione è una parte comune di tutti i programmi di dimensionamento del gruppo elettrogeno. Questo programma permette all'utente di selezionare una caduta massima di tensione e una caduta massima della frequenza che vengono applicate a ogni carico. Occorre fare attenzione quando si selezionano i valori appropriati del sito per una determinata applicazione. Richiedere una tolleranza molto stretta può causare dimensioni molto significative e aumenti di costo del gruppo elettrogeno. Lasciare le tolleranze troppo larghe può compromettere il corretto funzionamento dei carichi più sensibili.

I limiti della caduta di tensione e della frequenza di un determinato carico determinano i limiti per tutti i carichi nella stessa sequenza e tutte le sequenze che seguono. Una volta che un carico è applicato al generatore sarà sensibile a tutti i carichi che si accendono dopo di esso. La sequenza di caricamento è elencata nella pagina analisi transitoria: emergenza, priorità, passaggi di carico numerati e ciclico.

Per facilitare il corretto dimensionamento del transitorio, questo programma ha una pagina di analisi che consente all'utente di visualizzare i transitori di tensione e di frequenza attesi e i limiti disponibili per ciascuna sequenza. L'utente può anche selezionare manualmente qualsiasi generatore di diverse dimensioni, e vedere gli effetti sulle cadute di tensione, Cali di frequenza, e sulle armoniche.

## **Caratteristiche del carico:**

#### Caratteristiche di carico

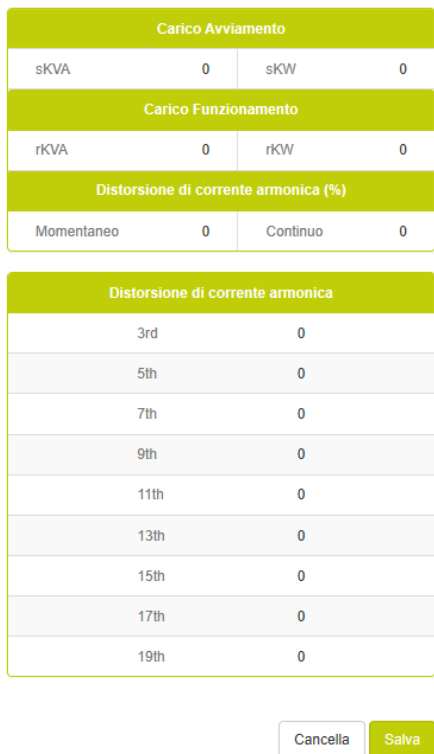

#### **Caratteristiche del carico all'avviamento:**

il Carico all'avviamento--skVA Step sono i kVA richiesti durante l'avviamento. Per i motori sono particolarmente elevati. Quando un motore si avvia necessita una grande quantità di corrente ad un fattore di potenza basso. Questo richiesta è visualizzato in kVA e impatta sul dimensionamento dell'alternatore e sui cali di tensione del sistema.

Carico all'avviamento—skVA step sono i KVA richiesti durante l'avviamento. Peri i motori sono particolarmente elevati. Quando un motore si avvia, necessita una grande quantità di corrente ed un fattore di potenza basso. Il gruppo elettrogeno vede due potenze derivate da due flussi di correnti la prima la vede come kVAR ed è il più significativo la seconda invece è vista come KW. I valori di kW all'avviamento sono la somma di tutti i KW di tutti carichi inseriti. Una volta sommati insieme, stabiliscono il picco di carico per determinare lo step di carico. I kW di partenza provoca anche un transitorio della frequenza durante la caria del motore.

#### **Caratteristiche del carico a regime:**

A regime i kVA e kW stabiliscono i valori di picco del carico. Questi valori vanno sommati per stabilire il valore dei carichi a regime.

#### **Caratteristiche di distorsione della corrente armonica:**

La distorsione di corrente armonica (THID) continua è la distorsione risultante dai carichi non lineari a regime. La Distorsione di corrente armonica (THID) momentanea è la corrente

armonica risultante dal non lineare durante la fase transitoria. La maggior parte dei carichi non lineari hanno caratteristiche di partenza e di funzionamento simili. L'unica eccezione sono i soft starter che hanno armoniche significative durante l'avvio e non armoniche durante l'esecuzione.

# <span id="page-32-0"></span>**Attrezzatura Ufficio**

La pagina di caricamento delle apparecchiature per ufficio è progettata come una pagina di input generale per i dispositivi Office. Questi dispositivi tendono ad essere dispositivi a 120 volt che utilizzano alimentatori (PC, fotocopiatrici, stampanti, fax, ecc.). La caratteristica principale tende ad essere la distorsione armonica. Il programma è impostato su un livello moderato di contenuto armonico, tipico delle apparecchiature più recenti (le apparecchiature più vecchie potrebbero richiedere un aumento).

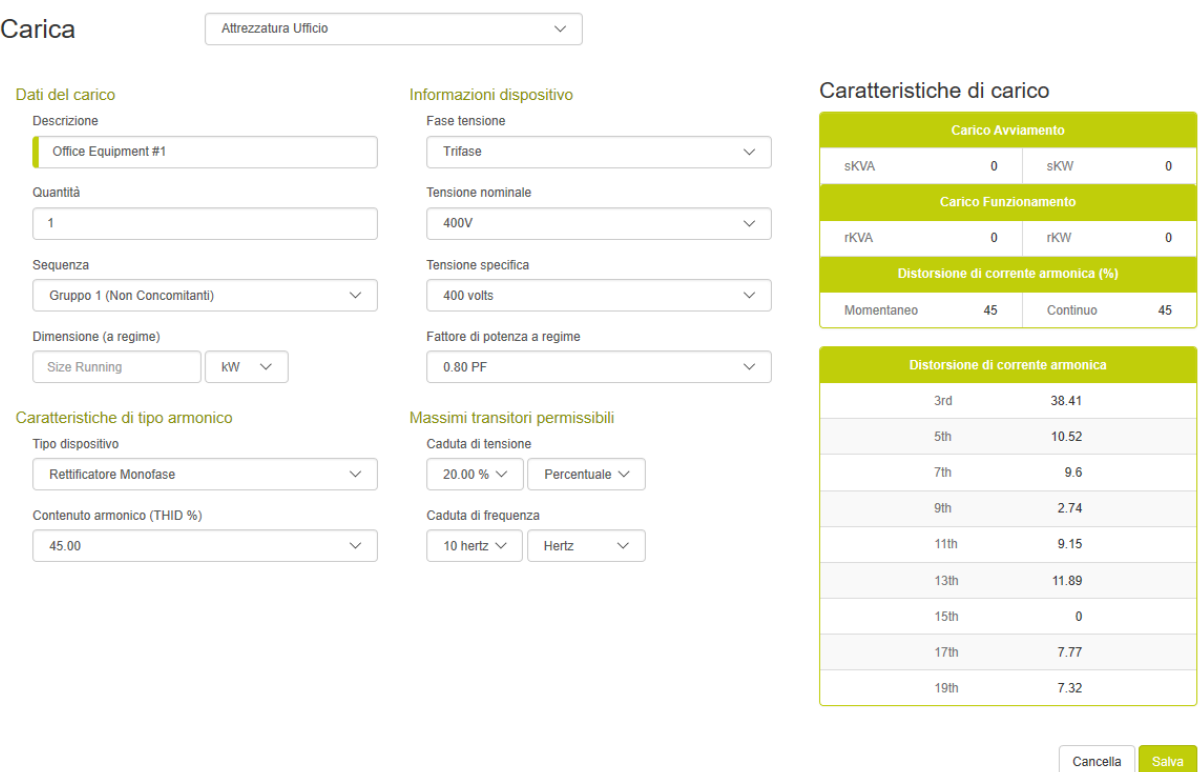

## **Basi del carico**

## **Descrizione del carico:**

La descrizione del carico è un campo dove l'utente può scegliere un nome significativo da dare. Il programma inserisce un nome predefinito per comodità**.**

## **Quantità:**

La quantità è il numero di questo tipo di carico. Con i programmi di dimensionamento tradizionali, gli utenti erano riluttanti a utilizzare più quantità di un dato carico perché costringeva all' avvio di tutti i carichi concomitanti con la conseguenza di un sovradimensionamento del gruppo elettrogeno. Questo programma supera questa limitazione tramite le sequenze di avvio non concorrenti (vedere le sequenze di seguito). Quando le quantità di un carico vengono immesse in una sequenza non simultanea (gruppo1, gruppo 2, ...), il programma presumerà che ciascun dispositivo inizi in un momento diverso (sequenza naturale). I

valori skVA e skW saranno quelli di un singolo elemento di carico. Se i carichi vengono inseriti in una sequenza simultanea (passaggio 1, passaggio 2, ...), l'intera quantità dei dispositivi verrà avviata allo stesso tempo.

## **Sequenze:**

Spesso gli utenti avvertono erroneamente che tutti i carichi o i grandi raggruppamenti di carichi all'interno di un edificio o di un'applicazione si avvino contemporaneamente. Questo in genere non si verifica nella pratica: il gruppo elettrogeno ha diversi circuiti di controllo che possono essere sequenziati, i compressori di raffreddamento devono scaricare le pressioni della testata, i computer devono essere riavviati, l'UPS che deve attendere la stabilità della tensione prima di tornare in linea, ecc. l'interruttore di trasferimento del Gruppo elettrogeno si può chiudere in un'applicazione o in un'altra e vi è uno step di carico minimo seguito dai carichi nell'applicazione che si esegue naturalmente in sequenza. Se un'applicazione presenta due carichi significativi che sembrano avviarsi inavvertitamente nello stesso tempo (contemporaneamente), è spesso più facile e più economico aggiungere un ritardo o un interblocco con un relè di controllo e poi dimensionare l'avvio simultaneo di due carichi motore significativi.

La maggior parte dei programmi di dimensionamento dei generatori ha un metodo ingegnoso per inserire carichi in diverse step di carico, strutturate in modo fazioso. Questo metodo quindi presuppone che tutti i carichi siano in esecuzione e che vengano avviati contemporaneamente. Entrambe sono generalmente false assunzioni nel mondo reale. I carichi si accendono e si spengono costantemente e raramente iniziano in concomitanza. Di conseguenza, quando gli utenti utilizzano programmi di dimensionamento tipici, sono costretti a separare i carichi in una sequenza di caricamento arbitraria per evitare il generatore sovradimensionato che deriverà dall'ipotesi di avvio concorrente. Questo programma supporta sia l'avvio simultaneo tradizionale (step# 1, step# 2 ... step # 20) sia la possibilità di inserire carichi in diversi step che presuppongono l'avvio non simultaneo (gruppo # 1 al gruppo # 4). Supporta anche operazioni cicliche (sequenza ciclica) con fattori di carico selezionati.

## **Sequenze all'avviamento non concorrenti:**

Quando i carichi vengono immessi in una sequenza di avvio non simultanea (gruppo #1, gruppo #2...), viene utilizzato il sequenziamento naturale. Ogni carico in questo raggruppamento si avvierà in un momento diverso. Il programma visualizza i kW più grandi all' interno della sequenza, Lo stesso vale per i kVA in più anche il valore più alto della momentanea distorsione armonica della corrente associata con l'avviamento soft starter.

## **Sequenze all'avviamento concorrenti:**

Quando i carichi vengono immessi in una tradizionale sequenza di partenza (Step #1, Step #2...), i carichi verranno avviati tutti simultaneamente. Il programma visualizzerà i kW necessari ricavati dalla somma di tutti i valori kW nella sequenza. Lo stesso vale per i KVA. La distorsione momentanea della corrente armonica visualizzata non è altro che la somma di tutte le distorsioni associate agli avviamenti "soft starter.

## **Sequenze cicliche:**

Tutte le sequenze di carico assumono un fattore di carico del 100% (cioè tutti i carichi sono sempre a regime) ad eccezione delle sequenze cicliche. Queste sequenze (#1 ciclica e #2 ciclica) presuppongono che il carico più grande nella sequenza sia "a regime" e sia l'utente a selezionare step di carico (vedere pagina progetto) al resto dei carichi nella sequenza. Questo consente agli

utenti di inserire tutti i carichi, ma non presuppone che siano tutti a fattore di carico 100%. In questo modo si può garantire sempre che il carico più gravoso sia a "regime". Questa sequenza di caricamento presuppone l'avvio non simultaneo (vedere la definizione precedente).

## **Taglia:**

Questo ingresso determina la taglia del carico in esecuzione sul gruppo elettrogeno. Le unità di misura sono selezionabili in kVA, kW e ampere. Il valore di input viene automaticamente convertito quando il campo dell'unità di misura viene modificato. Quando si inserisce un carico in kVA, il programma utilizzerà l'ingresso del fattore di potenza in esecuzione per calcolare il kW funzionante. Quando si immette un carico in ampere, il programma utilizzerà i fattori di tensione, fase e il fattore di potenza per calcolare il kW in esecuzione.

## **Informazioni del dispositivo**

## **Tensione & fase,**

Questi input sono utilizzati solo quando la taglia del carico è inserita in ampere. Il programma utilizza quindi queste informazioni per convertire il dato in ingresso in kW & kVA. Da notare che la tensione e la fase del carico posso essere diverse da quelle del generatore. Per facilitare l'immissione di dati questo campo è inizialmente riempito con la tensione nominale del progetto. Se il valore viene modificato, anche questo valore si aggiornerà. Se il carico è inserito in kW o kVA queste informazioni sono irrilevanti.

## **Fattore di Potenza a regime**

Il fattore di potenza a regime viene utilizzato per impostare il rapporto tra i kW e kVA.

## **Caratteristiche del tipo di armoniche**

## **Tipo di armonica:**

Il tipo armonico di default Ha uno spettro armonico e il contenuto armonico (THID%) che è tipico per quel tipo di carico. Lo spettro armonico è la quantità relativa dei diversi elementi armonici. Ogni elemento armonico (3A, 5a...) rappresenta un multiplo della frequenza fondamentale. Per un sistema 60 hertz (60 hertz è il fondamentale) e il 5 ° è l'elemento armonico è 300 hertz (60 x 5).

## **Contenuto armonico (THID %):**

Il contenuto armonico verrà impostato su una tipica distorsione di corrente armonica (THID) per quel tipo di carico. Il contenuto armonico è una somma algebrica di tutte le frequenze armoniche. Sebbene il programma tenti di fare una stima ottimale delle caratteristiche armoniche tipiche di un dispositivo, esse possono variare notevolmente. Questo programma è semplicemente uno strumento di calcolo e l'output è buono tanto quanto i dati di input.

## **Transitori massimi consentiti -- Tensione & Frequenza:**

Limitare le cadute di tensione è una parte comune di tutti i programmi di dimensionamento del gruppo elettrogeno. Questo programma permette all'utente di selezionare una caduta massima di tensione e una caduta massima della frequenza che vengono applicate a ogni carico. Occorre fare attenzione quando si selezionano i valori appropriati del sito per una determinata applicazione. Richiedere una tolleranza molto stretta può causare dimensioni molto significative e aumenti di costo del gruppo elettrogeno. Lasciare le tolleranze troppo larghe può compromettere il corretto funzionamento dei carichi più sensibili.

I limiti della caduta di tensione e della frequenza di un determinato carico determinano i limiti per tutti i carichi nella stessa sequenza e tutte le sequenze che seguono. Una volta che un carico è applicato al generatore sarà sensibile a tutti i carichi che si accendono dopo di esso. La sequenza di caricamento è elencata nella pagina analisi transitoria: emergenza, priorità, passaggi di carico numerati e ciclico.

Per facilitare il corretto dimensionamento del transitorio, questo programma ha una pagina di analisi che consente all'utente di visualizzare i transitori di tensione e di frequenza attesi e i limiti disponibili per ciascuna sequenza. L'utente può anche selezionare manualmente qualsiasi generatore di diverse dimensioni, e vedere gli effetti sulle cadute di tensione, Cali di frequenza, e sulle armoniche.

## **Caratteristiche del carico:**

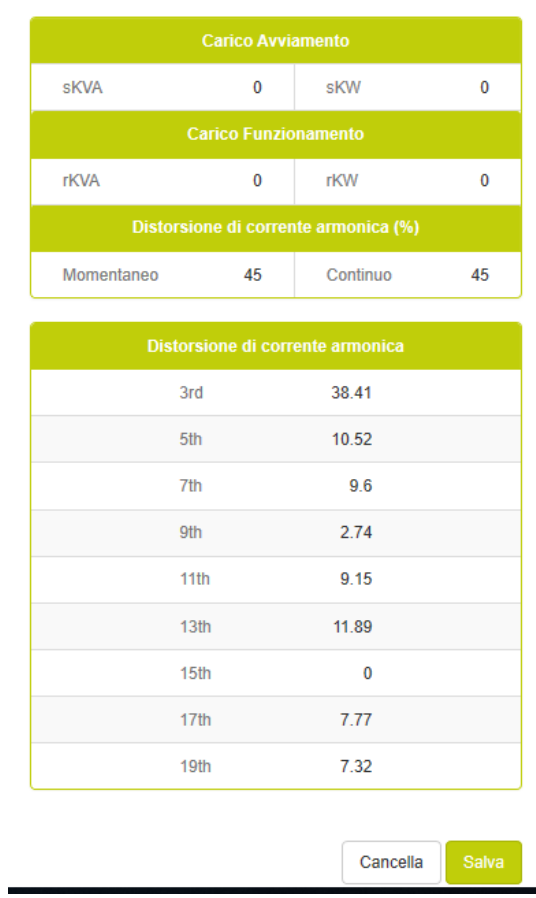

Caratteristiche di carico

## **Caratteristiche del carico all'avviamento:**

il Carico all'avviamento--skVA Step sono i kVA richiesti durante l'avviamento. Per i motori sono particolarmente elevati. Quando un motore si avvia necessita una grande quantità di

corrente ad un fattore di potenza basso. Questo richiesta è visualizzato in kVA e impatta sul dimensionamento dell'alternatore e sui cali di tensione del sistema.

Carico all'avviamento—skVA step sono i KVA richiesti durante l'avviamento. Peri i motori sono particolarmente elevati. Quando un motore si avvia, necessita una grande quantità di corrente ed un fattore di potenza basso. Il gruppo elettrogeno vede due potenze derivate da due flussi di correnti la prima la vede come kVAR ed è il più significativo la seconda invece è vista come KW. I valori di kW all'avviamento sono la somma di tutti i KW di tutti carichi inseriti. Una volta sommati insieme, stabiliscono il picco di carico per determinare lo step di carico. I kW di partenza provoca anche un transitorio della frequenza durante la caria del motore.

## **Caratteristiche del carico a regime:**

A regime i kVA e kW stabiliscono i valori di picco del carico. Questi valori vanno sommati per stabilire il valore dei carichi a regime.

## **Caratteristiche di distorsione della corrente armonica:**

La distorsione di corrente armonica (THID) continua è la distorsione risultante dai carichi non lineari a regime. La Distorsione di corrente armonica (THID) momentanea è la corrente armonica risultante dal non lineare durante la fase transitoria. La maggior parte dei carichi non lineari hanno caratteristiche di partenza e di funzionamento simili. L'unica eccezione sono i soft starter che hanno armoniche significative durante l'avvio e non armoniche durante l'esecuzione.

<span id="page-37-0"></span>**Vario**

Questo input di carico è per carichi che non rientrano in una particolare classificazione. Le voci sono molto flessibili e consentono all'utente di definire le caratteristiche del carico.

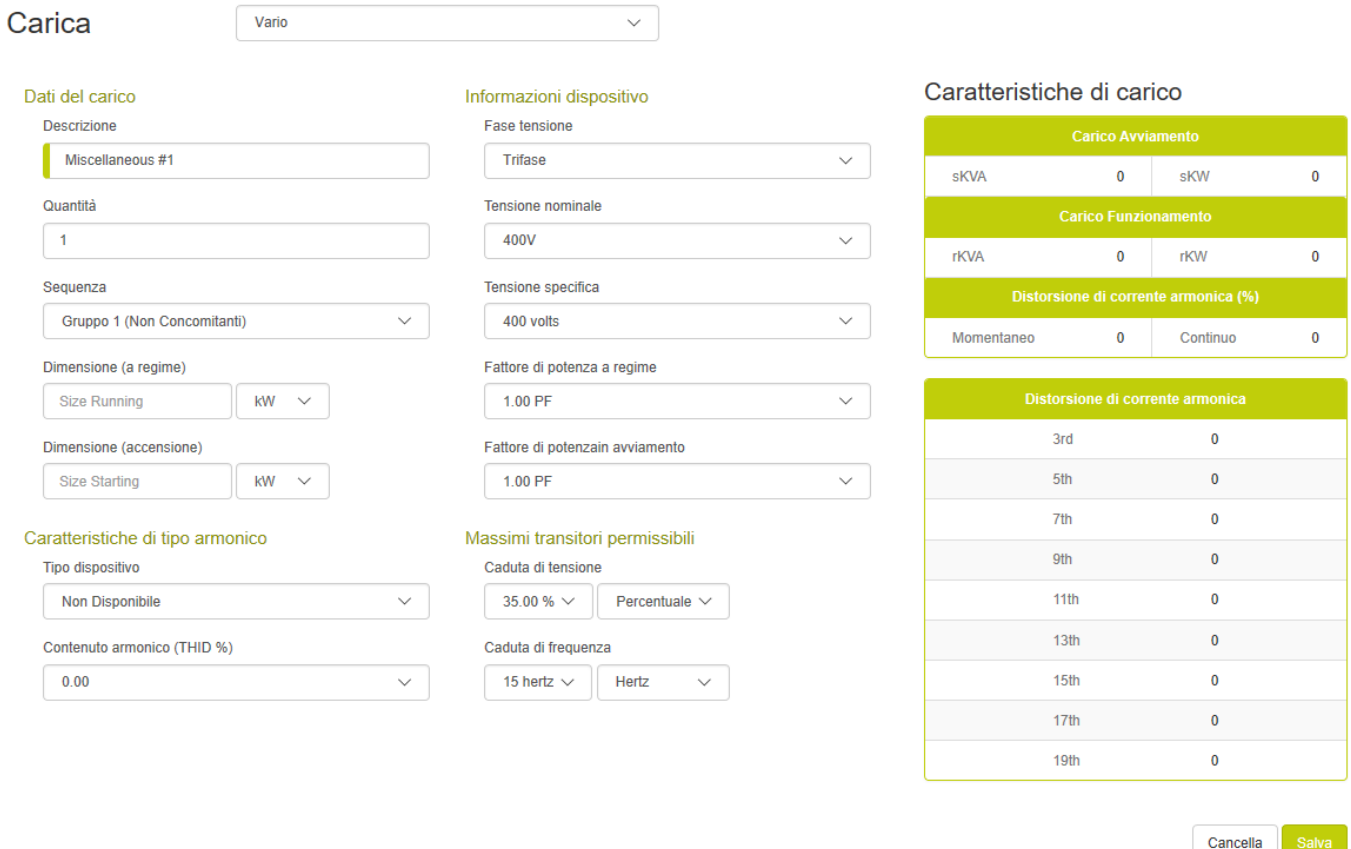

#### **Basi del carico Descrizione del carico:**

La descrizione del carico è un campo dove l'utente può scegliere un nome significativo da dare. Il programma inserisce un nome predefinito per comodità.

## **Quantità:**

La quantità è il numero di questo tipo di carico. Con i programmi di dimensionamento tradizionali, gli utenti erano riluttanti a utilizzare più quantità di un dato carico perché costringeva all' avvio di tutti i carichi concomitanti con la conseguenza di un sovradimensionamento del gruppo elettrogeno. Questo programma supera questa limitazione tramite le sequenze di avvio non concorrenti (vedere le sequenze di seguito). Quando le quantità di un carico vengono immesse in una sequenza non simultanea (gruppo1, gruppo 2, ...), il programma presumerà che ciascun dispositivo inizi in un momento diverso (sequenza naturale). I valori skVA e skW saranno quelli di un singolo elemento di carico. Se i carichi vengono inseriti

in una sequenza simultanea (passaggio 1, passaggio 2, ...), l'intera quantità dei dispositivi verrà avviata allo stesso tempo.

## **Sequenze:**

Spesso gli utenti avvertono erroneamente che tutti i carichi o i grandi raggruppamenti di carichi all'interno di un edificio o di un'applicazione si avvino contemporaneamente. Questo in genere non si verifica nella pratica: il gruppo elettrogeno ha diversi circuiti di controllo che possono essere sequenziati, i compressori di raffreddamento devono scaricare le pressioni della testata, i computer devono essere riavviati, l'UPS che deve attendere la stabilità della tensione prima di tornare in linea, ecc. l'interruttore di trasferimento del Gruppo elettrogeno si può chiudere in un'applicazione o in un'altra e vi è uno step di carico minimo seguito dai carichi nell'applicazione che si esegue naturalmente in sequenza. Se un'applicazione presenta due carichi significativi che sembrano avviarsi inavvertitamente nello stesso tempo (contemporaneamente), è spesso più facile e più economico aggiungere un ritardo o un interblocco con un relè di controllo e poi dimensionare l'avvio simultaneo di due carichi motore significativi.

La maggior parte dei programmi di dimensionamento dei generatori ha un metodo ingegnoso per inserire carichi in diverse step di carico, strutturate in modo fazioso. Questo metodo quindi presuppone che tutti i carichi siano in esecuzione e che vengano avviati contemporaneamente. Entrambe sono generalmente false assunzioni nel mondo reale. I carichi si accendono e si spengono costantemente e raramente iniziano in concomitanza. Di conseguenza, quando gli utenti utilizzano programmi di dimensionamento tipici, sono costretti a separare i carichi in una sequenza di caricamento arbitraria per evitare il generatore sovradimensionato che deriverà dall'ipotesi di avvio concorrente. Questo programma supporta sia l'avvio simultaneo tradizionale (step# 1, step# 2 ... step # 20) sia la possibilità di inserire carichi in diversi step che presuppongono l'avvio non simultaneo (gruppo # 1 al gruppo # 4). Supporta anche operazioni cicliche (sequenza ciclica) con fattori di carico selezionati.

## **Sequenze di avvio non concorrenti:**

Quando i carichi vengono immessi in una sequenza di avvio non simultanea (gruppo #1, gruppo #2...), viene utilizzato il sequenziamento naturale. Ogni carico in questo raggruppamento si avvierà in un momento diverso. Il programma visualizza i kW più grandi all'interno della sequenza, Lo stesso vale per i kVA in più anche il valore più alto della momentanea distorsione armonica della corrente associata con l'avviamento soft starter.

## **Sequenze di avvio concorrenti:**

Quando i carichi vengono immessi in una tradizionale sequenza di partenza (Step #1, Step #2...), i carichi verranno avviati tutti simultaneamente. Il programma visualizzerà i kW necessari ricavati dalla somma di tutti i valori kW nella sequenza. Lo stesso vale per i KVA. La distorsione momentanea della corrente armonica visualizzata non è altro che la somma di tutte le distorsioni associate agli avviamenti "soft starter.

## **Sequenze cicliche:**

Tutte le sequenze di carico assumono un fattore di carico del 100% (cioè tutti i carichi sono sempre a regime) ad eccezione delle sequenze cicliche. Queste sequenze (#1 ciclica e #2 ciclica) presuppongono che il carico più grande nella sequenza sia "a regime" e sia l'utente a selezionare step di carico (vedere pagina progetto) al resto dei carichi nella sequenza. Questo consente agli

utenti di inserire tutti i carichi, ma non presuppone che siano tutti a fattore di carico 100%. In questo modo si può garantire sempre che il carico più gravoso sia a "regime". Questa sequenza di caricamento presuppone l'avvio non simultaneo (vedere la definizione precedente).

## **Taglia a Regime:**

Questo imput determina la taglia del carico a regime sul generatore. Le unità sono selezionabili (kVA, kW e ampere). La relazione utilizzata in esecuzione è kW a regime = kVAa regime \* PF a regime. Il valore di input viene automaticamente convertito quando il campo dell'unità di misura viene modificato. Quando si modifica un carico in kVA, il programma utilizzerà l'imput del fattore di potenza in esecuzione per calcolare i kW corrispondenti. Quando si immette un carico in ampere, il programma utilizzerà gli imput di tensione, fase e il fattore di potenza per calcolare il kW in esecuzione.

## **Taglia all'avviamento:**

L' imput dei KW di partenza viene utilizzato per calcolare il carico kVA di partenza sull'alternatore del gruppo elettrogeno. È comune per le apparecchiature mediche essere sensibili ai cali di tensione. Quindi per dimensionare correttamente il generatore usare accurate informazioni sulla potenza di avviamento è fondamentale. Simile al rapporto di kW a regime, il kW transitorio = i kVA alla partenza \* PF alla partenza. Per i dispositivi con elevate correnti di spunto, assumere bassi fattori di potenza.

## **Informazioni del dispositivo**

## **Tensione & Fase,**

Questi input sono utilizzati solo quando la taglia del carico è inserita in ampere. Il programma utilizza quindi queste informazioni per convertire il dato in ingresso in kW & kVA. Da notare che la tensione e la fase del carico posso essere diverse da quelle del generatore. Per facilitare l'immissione di dati questo campo è inizialmente riempito con la tensione nominale del progetto. Se il valore viene modificato, anche questo valore si aggiornerà. Se il carico è inserito in kW o kVA queste informazioni sono irrilevanti.

## **Fattore di Potenza a regime**

Il fattore di potenza a regime viene utilizzato per impostare il rapporto tra i kW e kVA.

## **Fattore di Potenza all'avviamento**

Il fattore di potenza iniziale viene utilizzato per impostare la relazione tra il kW e kVA durante il transitorio. Alcuni carichi richiedono un afflusso di corrente elevato durante la fase di avviamento. Questa corrente ha tipicamente un fattore di potenza abbastanza basso.

## **Caratteristiche del tipo di armoniche**

## **Tipo di armonica:**

Il tipo armonico di default Ha uno spettro armonico e il contenuto armonico (THID%) che è tipico per quel tipo di carico. Lo spettro armonico è la quantità relativa dei diversi elementi armonici. Ogni elemento armonico (3A, 5a...) rappresenta un multiplo della frequenza

fondamentale. Per un sistema 60 hertz (60 hertz è il fondamentale) e il 5 °è l'elemento armonico è 300 hertz (60 x 5).

## **Contenuto armonico (THID %):**

Il contenuto armonico verrà impostato su una tipica distorsione di corrente armonica (THID) per quel tipo di carico. Il contenuto armonico è una somma algebrica di tutte le frequenze armoniche. Sebbene il programma tenti di fare una stima ottimale delle caratteristiche armoniche tipiche di un dispositivo, esse possono variare notevolmente. Questo programma è semplicemente uno strumento di calcolo e l'output è buono tanto quanto i dati di input.

## **Massimi transitori ammissibili -- Tensione & Frequenza:**

Limitare le cadute di tensione è una parte comune di tutti i programmi di dimensionamento del gruppo elettrogeno. Questo programma permette all'utente di selezionare una caduta massima di tensione e una caduta massima della frequenza che vengono applicate a ogni carico. Occorre fare attenzione quando si selezionano i valori appropriati del sito per una determinata applicazione. Richiedere una tolleranza molto stretta può causare dimensioni molto significative e aumenti di costo del gruppo elettrogeno. Lasciare le tolleranze troppo larghe può compromettere il corretto funzionamento dei carichi più sensibili.

I limiti della caduta di tensione e della frequenza di un determinato carico determinano i limiti per tutti i carichi nella stessa sequenza e tutte le sequenze che seguono. Una volta che un carico è applicato al generatore sarà sensibile a tutti i carichi che si accendono dopo di esso. La sequenza di caricamento è elencata nella pagina analisi transitoria: emergenza, priorità, passaggi di carico numerati e ciclico.

Per facilitare il corretto dimensionamento del transitorio, questo programma ha una pagina di analisi che consente all'utente di visualizzare i transitori di tensione e di frequenza attesi e i limiti disponibili per ciascuna sequenza. L'utente può anche selezionare manualmente qualsiasi generatore di diverse dimensioni, e vedere gli effetti su cadute di tensione, Cali di frequenza, e sulle armoniche.

## **Caratteristiche del carico:**

#### Caratteristiche di carico

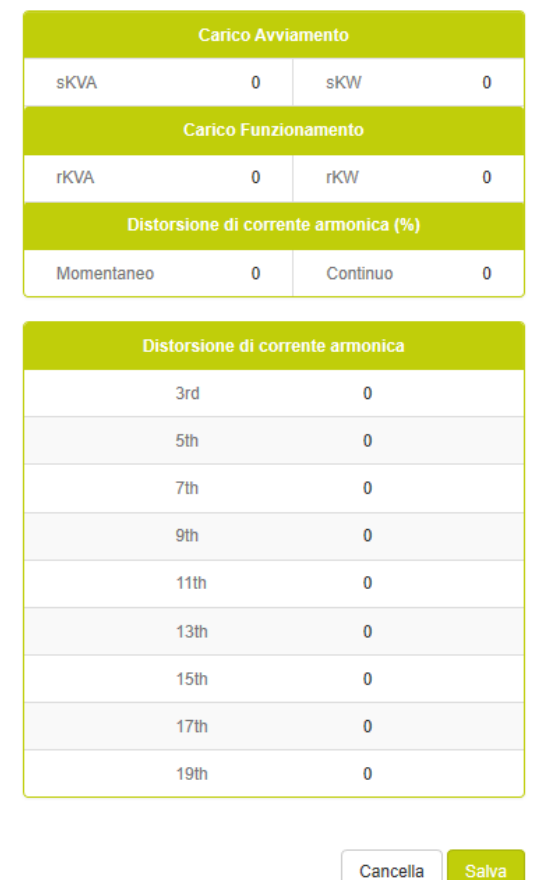

## **Caratteristiche del carico all'avviamento:**

il Carico all'avviamento--skVA Step sono i kVA richiesti durante l'avviamento. Per i motori sono particolarmente elevati. Quando un motore si avvia necessita una grande quantità di corrente ad un fattore di potenza basso. Questo richiesta è visualizzato in kVA e impatta sul dimensionamento dell'alternatore e sui cali di tensione del sistema.

Carico all'avviamento—skVA step sono i KVA richiesti durante l'avviamento. Peri i motori sono particolarmente elevati. Quando un motore si avvia, necessita una grande quantità di corrente ed un fattore di potenza basso. Il gruppo elettrogeno vede due potenze derivate da due flussi di correnti la prima la vede come kVAR ed è il più significativo la seconda invece è vista come KW. I valori di kW all'avviamnto sono la somma di tutti i KW di tutti carichi inseriti. Una volta sommati insieme, stabiliscono il picco di carico per determinare lo step di carico. I kW di partenza provoca anche un transitorio della frequenza durante la caria del motore.

## **Caratteristiche del carico a regime:**

A regime i kVA e kW stabiliscono i valori di picco del carico. Questi valori vanno sommati per stabilire il vaolore dei carichi a regime.

#### **Caratteristiche del tipo armonico:**

La distorsione di corrente armonica (THID) continua è la distorsione risultante dai carichi non lineari a regime. La Distorsione di corrente armonica (THID) momentanea è la corrente armonica risultante dal non lineare durante la fase transitoria. La maggior parte dei carichi non lineari hanno caratteristiche di partenza e di funzionamento simili. L'unica eccezione sono i soft starter che hanno armoniche significative durante l'avvio e non armoniche durante l'esecuzione.

## <span id="page-42-0"></span>**Non Lineare.**

La pagina dei carichi non lineari è progettata come una pagina di input generale la cui caratteristica principale è la distorsione armonica. Se i carichi hanno transitori iniziali significativi oltre alle armoniche, inserire il carico utilizzando la pagina di input Varie. Si prega di seguire il link "Common Input Elements" sopra per ulteriori informazioni.

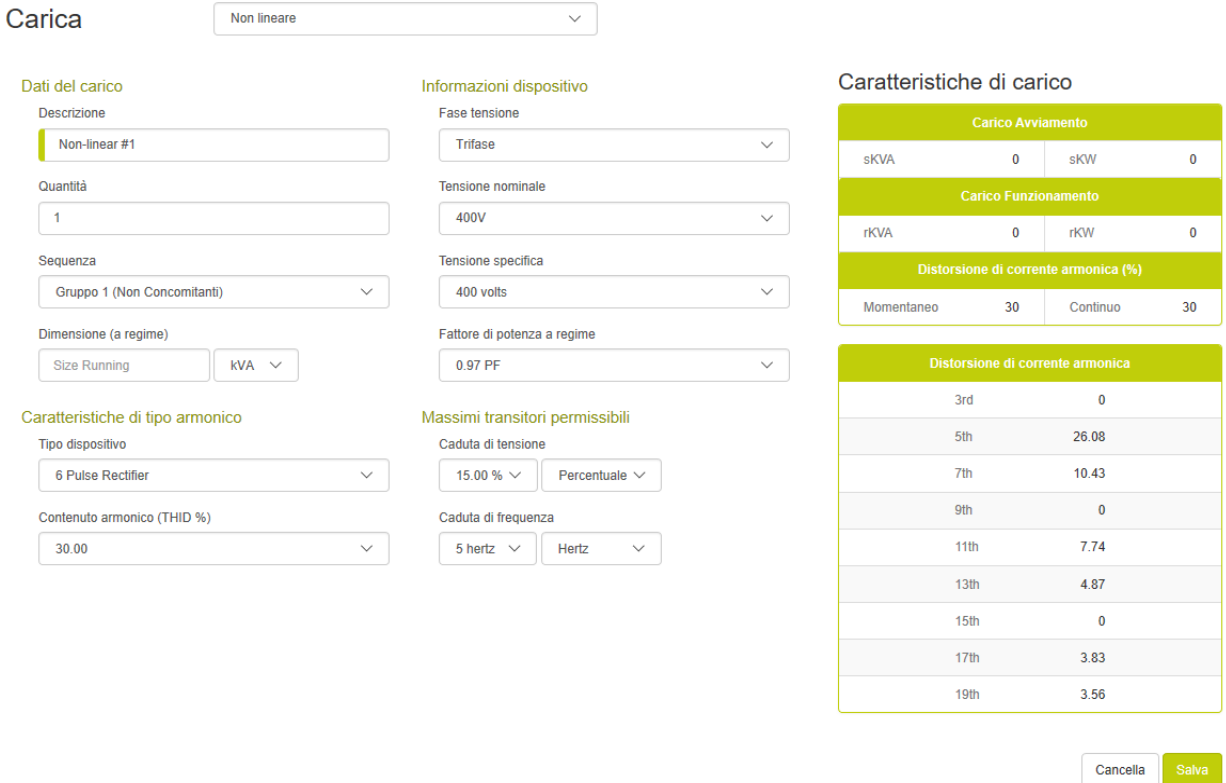

## **Basi del carico**

## **Descrizione del carico:**

La descrizione del carico è un campo dove l'utente può scegliere un nome significativo da dare. Il programma inserisce un nome predefinito per comodità**.**

## **Quantità:**

La quantità è il numero di un certo tipo di carico. Con i programmi di dimensionamento tradizionali, gli utenti erano riluttanti a utilizzare più quantità di un dato carico perché costringeva tutti i carichi in una singola sequenza, con conseguente avvio e sovradimensionamento simultaneo del generatore. Questo programma supera questa limitazione tramite le sequenze di avvio non concorrenti (vedere le sequenze di seguito). Quando le quantità di un carico vengono immesse in una sequenza non simultanea (gruppo1, gruppo 2, ...), il programma presumerà che ciascun dispositivo inizi in un momento diverso (sequenza naturale). I valori skVA e skW saranno quelli di un singolo elemento di carico. Se i carichi vengono immessi in una sequenza simultanea (passaggio 1, passaggio 2, ...), l'intera quantità dei dispositivi verrà avviata contemporaneamente.

## **Sequenze:**

Spesso gli utenti avvertono erroneamente che tutti i carichi o i grandi raggruppamenti di carichi all'interno di un edificio o di un'applicazione si avvino contemporaneamente. Questo in genere non si verifica nella pratica: il gruppo elettrogeno ha diversi circuiti di controllo che possono essere sequenziati, i compressori di raffreddamento devono scaricare le pressioni della testata, i computer devono essere riavviati, l'UPS che deve attendere la stabilità della tensione prima di tornare in linea, ecc. l'interruttore di trasferimento del Gruppo elettrogeno si può chiudere in un'applicazione o in un'altra e vi è uno step di carico minimo seguito dai carichi nell'applicazione che si esegue naturalmente in sequenza. Se un'applicazione presenta due carichi significativi che sembrano avviarsi inavvertitamente nello stesso tempo (contemporaneamente), è spesso più facile e più economico aggiungere un ritardo o un interblocco con un relè di controllo e poi dimensionare l'avvio simultaneo di due carichi motore significativi.

La maggior parte dei programmi di dimensionamento dei generatori ha un metodo ingegnoso per inserire carichi in diverse step di carico, strutturate in modo fazioso. Questo metodo quindi presuppone che tutti i carichi siano in esecuzione e che vengano avviati contemporaneamente. Entrambe sono generalmente false assunzioni nel mondo reale. I carichi si accendono e si spengono costantemente e raramente iniziano in concomitanza. Di conseguenza, quando gli utenti utilizzano programmi di dimensionamento tipici, sono costretti a separare i carichi in una sequenza di caricamento arbitraria per evitare il generatore sovradimensionato che deriverà dall'ipotesi di avvio concorrente. Questo programma supporta sia l'avvio simultaneo tradizionale (step# 1, step# 2 ... step # 20) sia la possibilità di inserire carichi in diversi step che presuppongono l'avvio non simultaneo (gruppo # 1 al gruppo # 4). Supporta anche operazioni cicliche (sequenza ciclica) con fattori di carico selezionati.

## **Sequenze di avvio non concorrenti:**

Quando i carichi vengono immessi in una sequenza di avvio non simultanea (gruppo #1, gruppo #2...), viene utilizzato il sequenziamento naturale. Ogni carico in questo raggruppamento si avvierà in un momento diverso. Il programma visualizza i kW più grandi all'interno della sequenza, Lo stesso vale per i kVA in più anche il valore più alto della momentanea distorsione armonica della corrente associata con l'avviamento soft starter.

## **Sequenze di avvio concorrenti:**

Quando i carichi vengono immessi in una tradizionale sequenza di partenza (Step #1, Step #2...), i carichi verranno avviati tutti simultaneamente. Il programma visualizzerà i kW necessari ricavati dalla somma di tutti i valori kW nella sequenza. Lo stesso vale per i KVA. La distorsione momentanea della corrente armonica visualizzata non è altro che la somma di tutte le distorsioni associate agli avviamenti "soft starter.

#### **Sequenze cicliche:**

Tutte le sequenze di carico assumono un fattore di carico del 100% (cioè tutti i carichi sono sempre a regime) ad eccezione delle sequenze cicliche. Queste sequenze (#1 ciclica e #2 ciclica) presuppongono che il carico più grande nella sequenza sia "a regime" e sia l'utente a selezionare step di carico (vedere pagina progetto) al resto dei carichi nella sequenza. Questo consente agli utenti di inserire tutti i carichi, ma non presuppone che siano tutti a fattore di carico 100%. In questo modo si può garantire sempre che il carico più gravoso sia a "regime". Questa sequenza di caricamento presuppone l'avvio non simultaneo (vedere la definizione precedente).

#### **Taglia a Regime:**

Questo imput determina la taglia del carico a regime sul generatore. Le unità sono selezionabili (kVA, kW e ampere). La relazione utilizzata in esecuzione è kW a regime = kVAa regime \* PF a regime. Il valore di input viene automaticamente convertito quando il campo dell'unità di misura viene modificato. Quando si modifica un carico in kVA, il programma utilizzerà l'imput del fattore di potenza in esecuzione per calcolare i kW corrispondenti. Quando si immette un carico in ampere, il programma utilizzerà gli imput di tensione, fase e il fattore di potenza per calcolare il kW in esecuzione.

#### **Taglia all'avviamento:**

L' imput dei KW di partenza viene utilizzato per calcolare il carico kVA di partenza sull'alternatore del gruppo elettrogeno. È comune per le apparecchiature mediche essere sensibili ai cali di tensione. Quindi per dimensionare correttamente il generatore usare accurate informazioni sulla potenza di avviamento è fondamentale. Simile al rapporto di kW a regime, il kW transitorio = i kVA alla partenza \* PF alla partenza. Per i dispositivi con elevate correnti di spunto, assumere bassi fattori di potenza.

#### **Informazioni del dispositivo**

## **Tensione & Fase,**

Questi input sono utilizzati solo quando la taglia del carico è inserita in ampere. Il programma utilizza quindi queste informazioni per convertire il dato in ingresso in kW & kVA. Da notare che la tensione e la fase del carico posso essere diverse da quelle del generatore. Per facilitare l'immissione di dati questo campo è inizialmente riempito con la tensione nominale del progetto. Se il valore viene modificato, anche questo valore si aggiornerà. Se il carico è inserito in kW o kVA queste informazioni sono irrilevanti.

#### **Fattore di Potenza a regime**

Il fattore di potenza a regime viene utilizzato per impostare il rapporto tra i kW e kVA.

## **Caratteristiche del tipo di armoniche**

## **Tipo di armonica:**

Il tipo armonico di default Ha uno spettro armonico e il contenuto armonico (THID%) che è tipico per quel tipo di carico. Lo spettro armonico è la quantità relativa dei diversi elementi armonici. Ogni elemento armonico (3A, 5a...) rappresenta un multiplo della frequenza fondamentale. Per un sistema 60 hertz (60 hertz è il fondamentale) e il 5 °è l'elemento armonico è 300 hertz (60 x 5).

## **Contenuto armonico (THID %):**

Il contenuto armonico verrà impostato su una tipica distorsione di corrente armonica (THID) per quel tipo di carico. Il contenuto armonico è una somma algebrica di tutte le frequenze armoniche. Sebbene il programma tenti di fare una stima ottimale delle caratteristiche armoniche tipiche di un dispositivo, esse possono variare notevolmente. Questo programma è semplicemente uno strumento di calcolo e l'output è buono tanto quanto i dati di input.

## **Massimi transitori ammissibili -- Tensione & Frequenza:**

Limitare le cadute di tensione è una parte comune di tutti i programmi di dimensionamento del gruppo elettrogeno. Questo programma permette all'utente di selezionare una caduta massima di tensione e una caduta massima della frequenza che vengono applicate a ogni carico. Occorre fare attenzione quando si selezionano i valori appropriati del sito per una determinata applicazione. Richiedere una tolleranza molto stretta può causare dimensioni molto significative e aumenti di costo del gruppo elettrogeno. Lasciare le tolleranze troppo larghe può compromettere il corretto funzionamento dei carichi più sensibili.

I limiti della caduta di tensione e della frequenza di un determinato carico determinano i limiti per tutti i carichi nella stessa sequenza e tutte le sequenze che seguono. Una volta che un carico è applicato al generatore sarà sensibile a tutti i carichi che si accendono dopo di esso. La sequenza di caricamento è elencata nella pagina analisi transitoria: emergenza, priorità, passaggi di carico numerati e ciclico.

Per facilitare il corretto dimensionamento del transitorio, questo programma ha una pagina di analisi che consente all'utente di visualizzare i transitori di tensione e di frequenza attesi e i limiti disponibili per ciascuna sequenza. L'utente può anche selezionare manualmente qualsiasi generatore di diverse dimensioni, e vedere gli effetti su cadute di tensione, Cali di frequenza, e sulle armoniche.

## **Caratteristiche del carico:**

#### Caratteristiche di carico

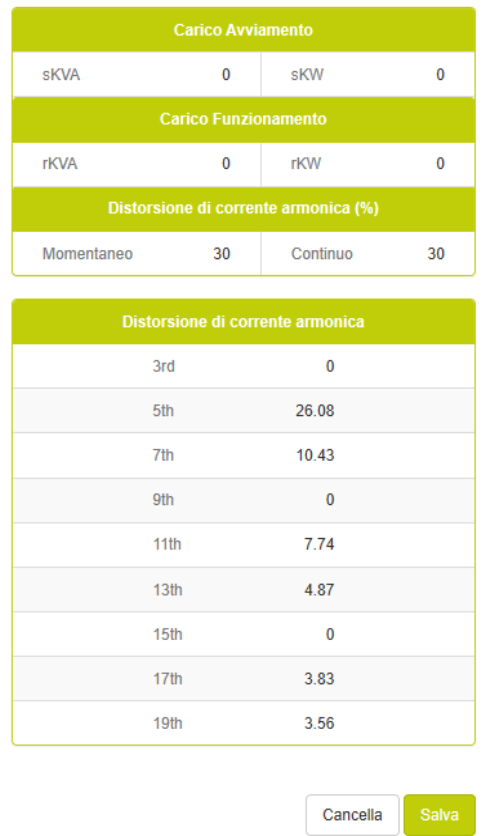

#### **Caratteristiche di avviamento di carico:**

Durante l'avviamento di un motore, la componente reattiva è la prevalente. Per questo carico, il kVA iniziale viene assunto uguale al kVA in esecuzione. Il kVA di partenza influisce direttamente sul dimensionamento dell'alternatore e sui cali di tensione del sistema.

#### **Caratteristiche del carico di corsa:**

L'esecuzione di kVA e kW stabilisce i carichi in funzione dei valori di carico. Questi valori vengono sommati per stabilire i generatori che eseguono il carico.

#### **Caratteristiche di distorsione armonica della corrente:**

La distorsione armonica della corrente (THID) continua è la distorsione risultante dai carichi non lineari. La distorsione armonica (THID) è la corrente armonica risultante durante la fase di avviamento del carico. La maggior parte dei carichi non lineari ha caratteristiche di avvio e funzionamento simili. L'unica eccezione sono gli avviatori statici che hanno armoniche significative durante l'avvio e non hanno armoniche durante il funzionamento.

I valori percentuali elencati con un numero armonico corrispondono allo spettro di corrente armonica dei dispositivi previsti. Rappresenta la quantità relativa dei diversi elementi armonici. Ogni elemento armonico è rappresentato da un diverso moltiplicatore di frequenza della frequenza fondamentale. Per un sistema a 50 Hz, 50 hertz è fondamentale e l'elemento 5a armonica è 250 hertz (50 x 5).

# <span id="page-48-0"></span>**Analisi dell'armonica**

La maggior parte dei programmi di dimensionamento tradizionali usa semplici regole empiriche per i carichi non lineari, lasciando all'utente indovinare i veri effetti dei carichi sul gruppo elettrogeno.

Questo programma utilizza l'analisi armonica per dimensionare il generatore. Questa pagina di analisi armonica consente all'utente di osservare lo spettro armonico completo per ciascun carico, il risultato cumulativo di ciascuno di essi è il risultato totale per l'intera applicazione. Una volta selezionata una o più sequenze di carico desiderate, vengono elencati gli spettri di corrente e tensione armonica e vengono visualizzati gli effetti sulla forma d'onda di tensione del sistema. I kVA del carico non lineare per la/e sequenza/e selezionata/e è indicato in kVA in% di carico sull'alternatore. Lo spettro di corrente armonica è dato in relazione al valore di kVA che è uguale alla somma di tutti i carichi non lineari.

# <span id="page-49-0"></span>**Analisi del transitorio**

La maggior parte dei programmi di dimensionamento tradizionali semplicemente dimensiona il generatore e fornisce pochi strumenti per l'analisi dei transitori. È un errore comune da parte di molti utenti inserire inavvertitamente troppi carichi in un singolo step di carico, risultando essere in una condizione transitoria inappropriata e con un generatore sovradimensionato.

La pagina di sottostante semplifica l'analisi dei transitori dei vari carichi e gli step di carico sul gruppo elettrogeno. Inoltre può anche identificare le varie sequenze di carico e il carico all'interno di quella sequenza che ha il maggiore impatto sul dimensionamento del motore e dell'alternatore.

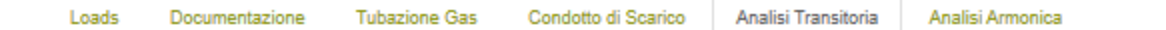

## **Analisi Transitoria**

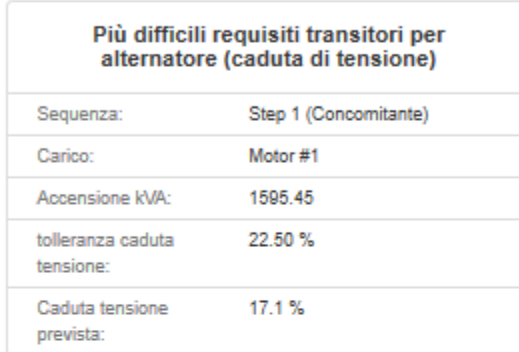

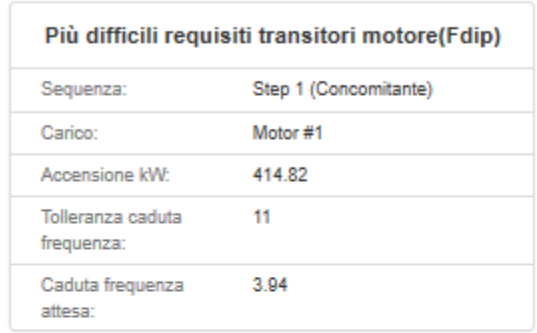

#### Analisi transitoria alternatore (Vdip)

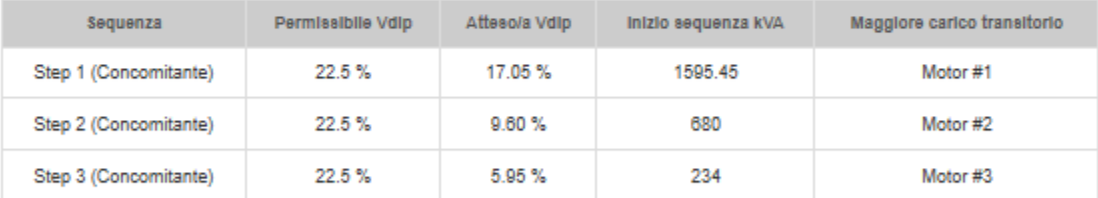

#### Analisi transitoria motore (Fdip)

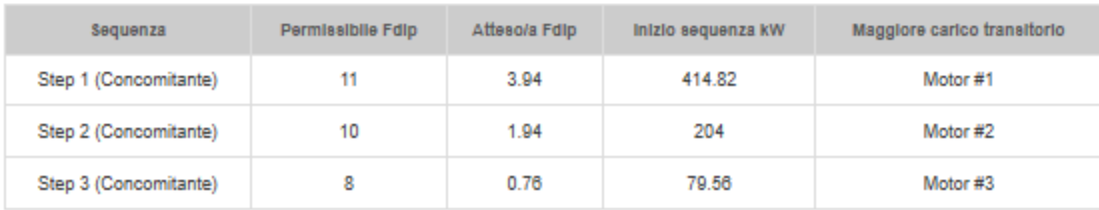

#### **Requisiti transitori dell'alternatore:**

La dimensione dell'alternatore è determinata dal requisito di skVA e dal limite di deep voltage di ciascuna sequenza. Il programma consente limiti di caduta di tensione univoci (impostati dai limiti di ciascun carico nella sequenza) e limiti globali (impostati sulla pagina del progetto). L'analisi transitoria identifica la sequenza più impegnativa e il carico più impegnativo in quella sequenza. Nell'esempio riportato di seguito, la sequenza più impegnativa è "Gruppo 2" perché utilizza la massima percentuale del limite di voltaggio disponibile. Sequenza "Gruppo 1" ha uno skVA maggiore e un calo di tensione ma non è vincolato strettamente come "Gruppo 2". Oltre a identificare la sequenza più impegnativa, l'analisi transitoria identifica anche il carico in ogni sequenza più impegnativo.

| Più difficili requisiti transitori per<br>alternatore (caduta di tensione) |                       |
|----------------------------------------------------------------------------|-----------------------|
| Sequenza:                                                                  | Step 1 (Concomitante) |
| Carico <sup>-</sup>                                                        | Motor #1              |
| Accensione kVA:                                                            | 1595.45               |
| tolleranza caduta<br>tensione:                                             | 22.50%                |
| Caduta tensione<br>prevista:                                               | 17.1%                 |

Analisi transitoria alternatore (Vdip)

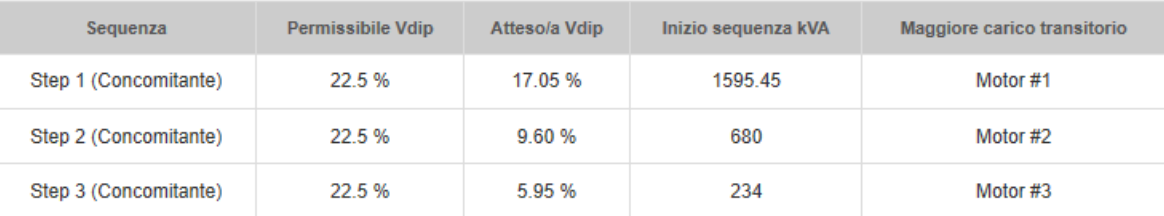

## **Limiti di caduta di tensione:**

Poiché è possibile che ogni sequenza abbia un limite di tensione di tensione univoco, il progetto potrebbe visualizzare un calo di tensione maggiore del dispositivo più sensibile. In questo esempio, il motore n. 2 inizia a provocare un calo di tensione dell'11,7%, quindi il motore n. 1 inizia più tardi con il limite di tensione di 10% più restrittivo. Questa è una soluzione di dimensionamento accettabile in quanto il motore n. 1 non è in esecuzione quando il motore n. 2 provoca una caduta di tensione maggiore. Il programma esegue automaticamente il rollover dei limiti di tensione delle fasi di carico precedenti nel dimensionamento e analisi per le successive fasi di carico. Ciò è illustrato dalla tolleranza di caduta della tensione del 10% imposta sulla seguente sequenza "gruppo 1".

La possibilità di avere singole cadute di tensione per sequenza è una caratteristica avanzata di questo programma. Per le applicazioni per le quali si desidera un limite globale su tutti i carichi, basta impostare il limite di caduta della tensione nella pagina di impostazione del progetto.

Per i carichi che eseguono un ciclo (acceso/spento) dopo l'esecuzione di altri carichi, questo programma supporta due sequenze di carico cicliche. Queste sequenze vengono posizionate alla fine di tutte le fasi di caricamento per acquisire i limiti di caduta di tensione di tutti i carichi precedenti. Ciò impedisce che un carico che si riavvia in seguito ne contamini uno più sensibile già in esecuzione.

## **Requisiti transitori del motore:**

Il motore è in genere dimensionato in base ai requisiti di funzionamento e al picco di kW dell'applicazione. Questo programma supporta anche il dimensionamento del motore in base alle limitazioni sul frequency deep. Il motore viene quindi dimensionato in base al requisito kW e al limite del frequency deep di ciascuna sequenza. Il programma consente di inserire limiti alla caduta di frequenza durante i transitori unici (impostati dai limiti di ciascun carico nella sequenza) e limiti globali (impostati sulla pagina del progetto). L'analisi transitoria identifica la sequenza più impegnativa e il carico più impegnativo in quella sequenza. Nell'esempio seguente, la sequenza più impegnativa è "Gruppo 3" perché utilizza la massima percentuale della caduta di frequenza possibile. La Sequenza "Gruppo 1" ha un balzo maggiore in SKW e in frequenza ma non è vincolato strettamente come "Gruppo 3". Oltre a identificare la sequenza più impegnativa, l'analisi transitoria identifica il carico più impegnativo per ogni sequenza.

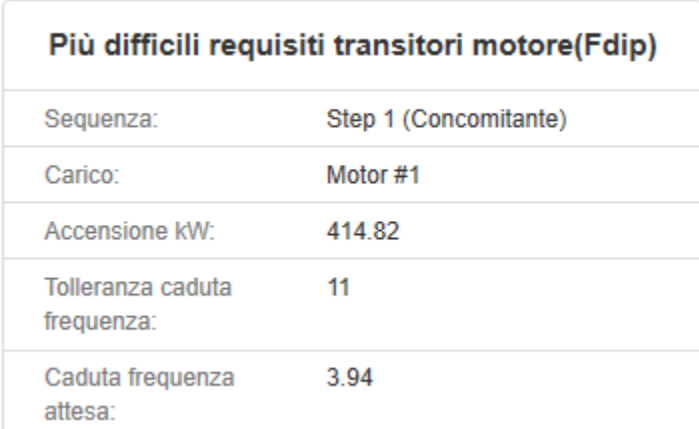

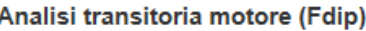

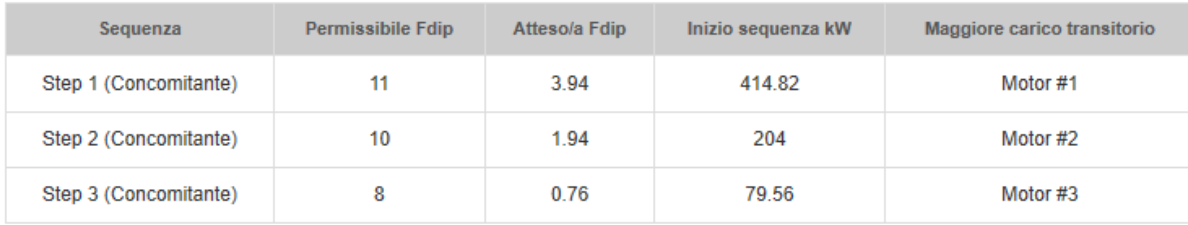

## **Limiti di caduta di frequenza:**

Poiché è possibile che ciascuna sequenza abbia un limite di caduta di frequenza su ogni carico, il progetto potrebbe visualizzare una caduta di frequenza sul dispositivo più restrittivo. In questo esempio, il motor2 inizia a provocare un calo di frequenza di 3,9 hertz, quindi il carico resistive n. 1 si avvia successivamente con il suo limite di 3 hertz più restrittivo. Questa è una soluzione accettabile per il dimensionamento poiché Resistive # 1 non è in esecuzione quando il Motore # 2 causa una maggiore caduta di frequenza. Il programma esegue automaticamente il rollover dei limiti di frequenza delle fasi di carico precedenti nel dimensionamento e nell'analisi per le fasi di carico successive.

La possibilità di avere singole cadute di tensione per sequenza è una caratteristica avanzata di questo programma. Per le applicazioni per le quali si desidera un limite globale su tutti i carichi, basta impostare il limite di caduta della tensione nella pagina di impostazione del progetto.

Per i carichi che eseguono un ciclo (acceso/spento) dopo l'esecuzione di altri carichi, questo programma supporta due sequenze di carico cicliche. Queste sequenze vengono posizionate alla fine di tutte le fasi di caricamento per acquisire i limiti di caduta di tensione di tutti i carichi precedenti. Ciò impedisce che un carico che si riavvia in seguito ne contamini uno più sensibile già in esecuzione.

#### **Caso speciale UPS:**

Il programma consente all'UPS di ripristinare le batterie, se selezionato, quando altri carichi nel sistema causano transitori. Cioè mantiene la tolleranza dell'UPS in caso di rotazione in altri carichi nel sistema, l'algoritmo di dimensionamento garantisce che il generatore abbia una capacità sufficiente per mantenere le tolleranze dell'UPS mentre sta tornando in linea. Questo è in genere un problema con le tecnologie di UPS passivi a causa delle loro strette tolleranze di frequenza.

# <span id="page-53-0"></span>**Report Del Progetto**

Il Report del progetto riepiloga le informazioni sul setup, il riepilogo del carico, l'analisi transitoria e le pagine di analisi armonica. È accessibile tramite la scheda di analisi della barra di navigazione a sinistra, selezionando l'opzione "report di riepilogo del progetto". Il rapporto di sintesi può essere visualizzato sullo schermo, stampato o esportato come file pdf.

Per stampare il Report, seleziona semplicemente l'icona della stampante nella parte superiore dello schermo, Inoltre Puoi fare una copia file pdf per inviarla facilmente tramite e-mail selezionando l'icona del dischetto sopra la parte superiore del Rapporto

# <span id="page-54-0"></span>**Condividere il progetto**

La condivisione dei progetti è stata resa molto più semplice con Power Design Pro cloud. Dalla schermata iniziale è presente un'icona di progetto apposita alla condivisione di quest'ultimo in ogni momento

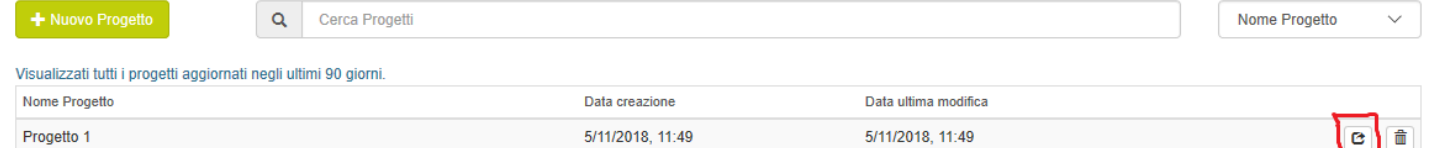

Seleziona l'icona cerchiata in rosso che aprirà la finestra "condividi progetto". Inserisci l'indirizzo email del destinatario, fai clic sulle soluzioni che desideri condividere e aggiungi eventuali note nel caso ce ne sia bisogno.

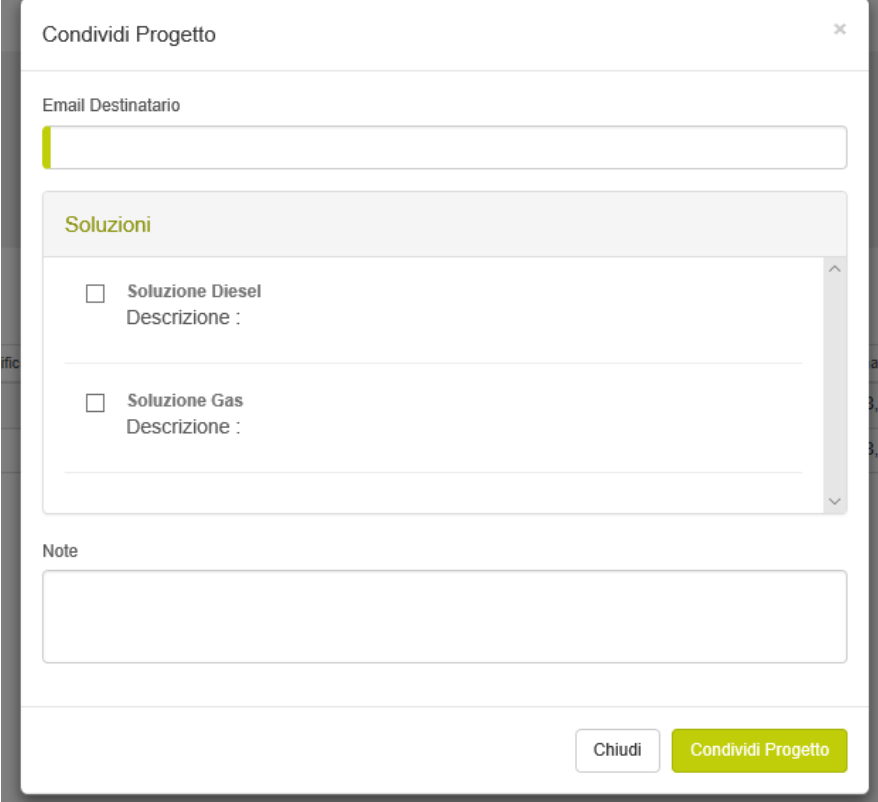

Anche se la persona con cui hai condiviso il progetto non verrà notificata, tutti gli aggiornamenti apportati alla soluzione condivisa saranno visibili rientrando nel progetto o aggiornando lo schermo. La persona condivisa non può apportare modifiche alla soluzione, ma può creare una revisione della soluzione e può condividere tale revisione con il mittente originale.

# <span id="page-54-1"></span>**Tubature Gas di scarico**

Il modulo "condotto di scarico" è uno strumento per determinare le dimensioni della conduttura necessaria al gruppo elettrogeno, questo modulo supporta le configurazioni a unità singola e Generac Modular Power System (MPS). Si accede Tramite la scheda di progettazione sulla barra di navigazione sinistra e selezionando le tubazioni del gas.

*Questa immagine non è disponibile*

## **Inputs:**

## **Selezione del generatore:**

La selezione del generatore viene effettuata nella scheda del progetto, nella pagina di riepilogo. Il generatore può essere selezionato automaticamente dal programma o manualmente dall'utente. **Tipo di combustibile:**

# Il tipo di carburante è selezionato nella pagina di configurazione del progetto.

## **Pressione del gas di rifornimento:**

Questa è la pressione del gas disponibile all'estremità della mandata delle tubazioni. Il programma la utilizza come punto di partenza dopo di che dimensiona il tubo per garantire un'adeguata pressione del gas al generatore in pieno flusso di carburante. Attenzione che in condizioni di Regime, il sistema di rifornimento e i regolatori di pressione del sistema possono avere una caduta di pressione. La pressione del gas di alimentazione immessa deve corrispondere alla pressione disponibile in questa condizione.

## **Lunghezza dei tubi:**

Questa è la lunghezza totale del tubo dal servizio di fornitura o fornitura del regolatore di pressione al generatore.

## **Curve e raccordi a T**

Curve e raccordi a T aggiungono contropressioni alla linea. Indicarne il numero

## **Modulo singolo:**

Questo strumento di dimensionamento è progettato per supportare il dimensionamento di un singolo generatore o di una combinazione di generatori della linea gas. Quando la casella di controllo del singolo modulo è selezionata, il programma richiama il fabbisogno del flusso di gas per la potenza indicata. Utilizzare questa opzione se si dimensionano le tubazioni che alimentano un singolo generatore. Se la casella è deselezionata, il programma moltiplica il flusso di gas per il numero di unità. Utilizzare questa opzione se si dimensionano le tubature che alimentano più generatori.

## **Metodo di dimensionamento:**

Il programma prevede quattro metodi di dimensionamento del tubo del gas: tre metodi automatici e un metodo manuale. Ciascuno dei metodi automatici consente all'utente di selezionare un diverso requisito di dimensionamento.

La prima opzione è limitare le tubazioni a 0,5 "di caduta di pressione della colonna d'acqua. Questo metodo consente pochissime perdite di carico e richiede un tubo più grande. Sebbene sia il più conservativo, questo metodo fornisce la massima robustezza se la pressione del gas in ingresso è inferiore al previsto.

Le prossime due opzioni si basano sull'utilizzo di una percentuale della potenziale caduta di pressione ammissibile. Ad esempio, se l'input è 15 "w.c. e il generatore ne richiede 5 ", è possibile un ulteriore perdita di caduta di pressione lungo le tubazioni circa 10" w.c. cosi facendo soddisfiamo ancora i requisiti del gruppo elettrogeno. Sebbene sia possibile, ciò non è desiderato poiché non consente la variazione della pressione del gas di ingresso che può verificarsi nell'applicazione. Una caduta di pressione del 33% (supponendo che la pressione della fonte di gas sia affidabile). Il programma imposta automaticamente il 33% con opzione per il 50%.

L'ultima opzione è una selezione manuale delle dimensioni del tubo. Ciò consente all'utente di vedere gli effetti della selezione di tubi di dimensioni diverse sulla pressione del gas. Quando questa opzione è selezionata, la dimensione del tubo è un input dell'utente (la dimensione del tubo è un output del programma quando si utilizza un metodo di ridimensionamento automatico).

## **Outputs tubazioni gas:**

## **Riepilogo generatore:**

Questo è un riepilogo dei requisiti del generatore. La famiglia di prodotti e il generatore sono selezionati nel progetto, apri la pagina di riepilogo. Il tipo di carburante è selezionato sulla pagina di configurazione del progetto. Il tasso di consumo di carburante e la pressione minima del generatore sono forniti dal programma per soddisfare i requisiti del Gruppo elettrogeno.

## **Soluzioni:**

Il "caduta di pressione" è la pressione persa nelle tubazioni. La "Pressione disponibile" è la pressione sul gruppo elettrogeno meno la caduta di pressione. La caduta di pressione "percentuale di permissibilità" è la percentuale della perdita di carico massima consentita consumata dalle tubazioni (vedere il metodo di dimensionamento per ulteriori informazioni).